# 8091 / 8092 热电偶采集卡

# 产品使用手册

# V6.01.01

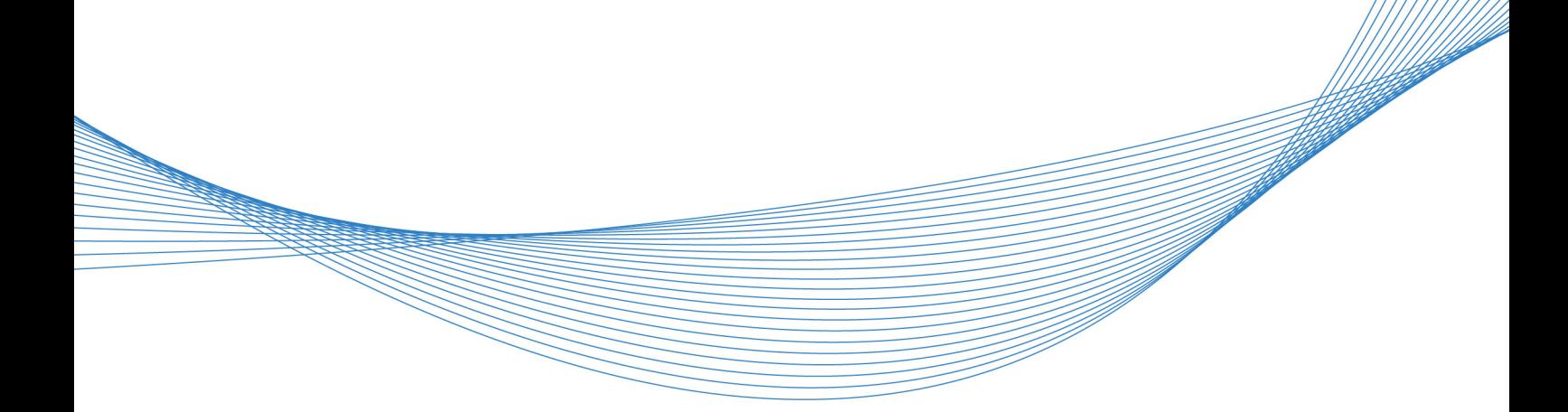

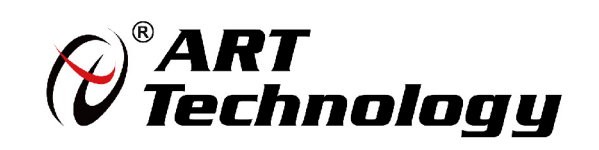

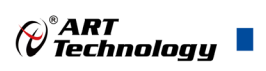

# <span id="page-1-0"></span>关于本手册

本手册为阿尔泰科技推出的 PXI8091、PXI8092、PXIe8092 三款热电偶采集卡的用户手册, 其中 包括产品功能概述、电气特性、使用方法、校准功能、产品应用注意事项及保修等。

文档版本:V6.01.01

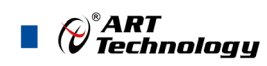

# <span id="page-2-0"></span>选型指南

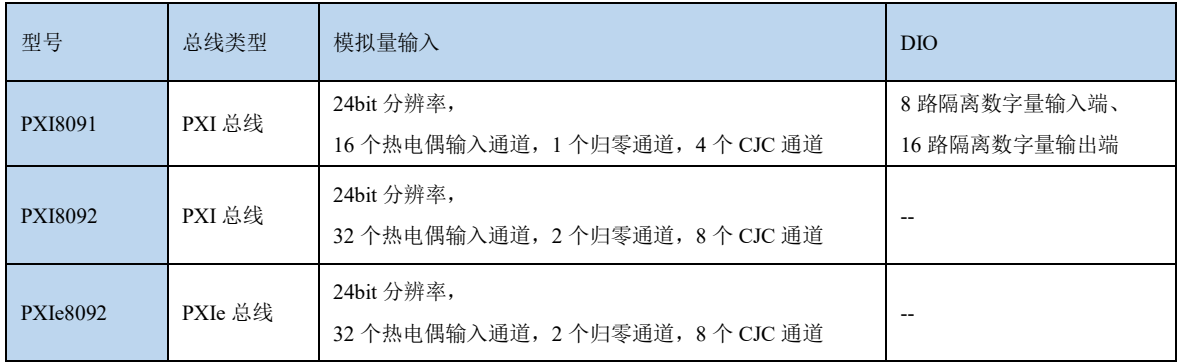

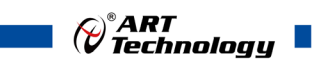

# 目录

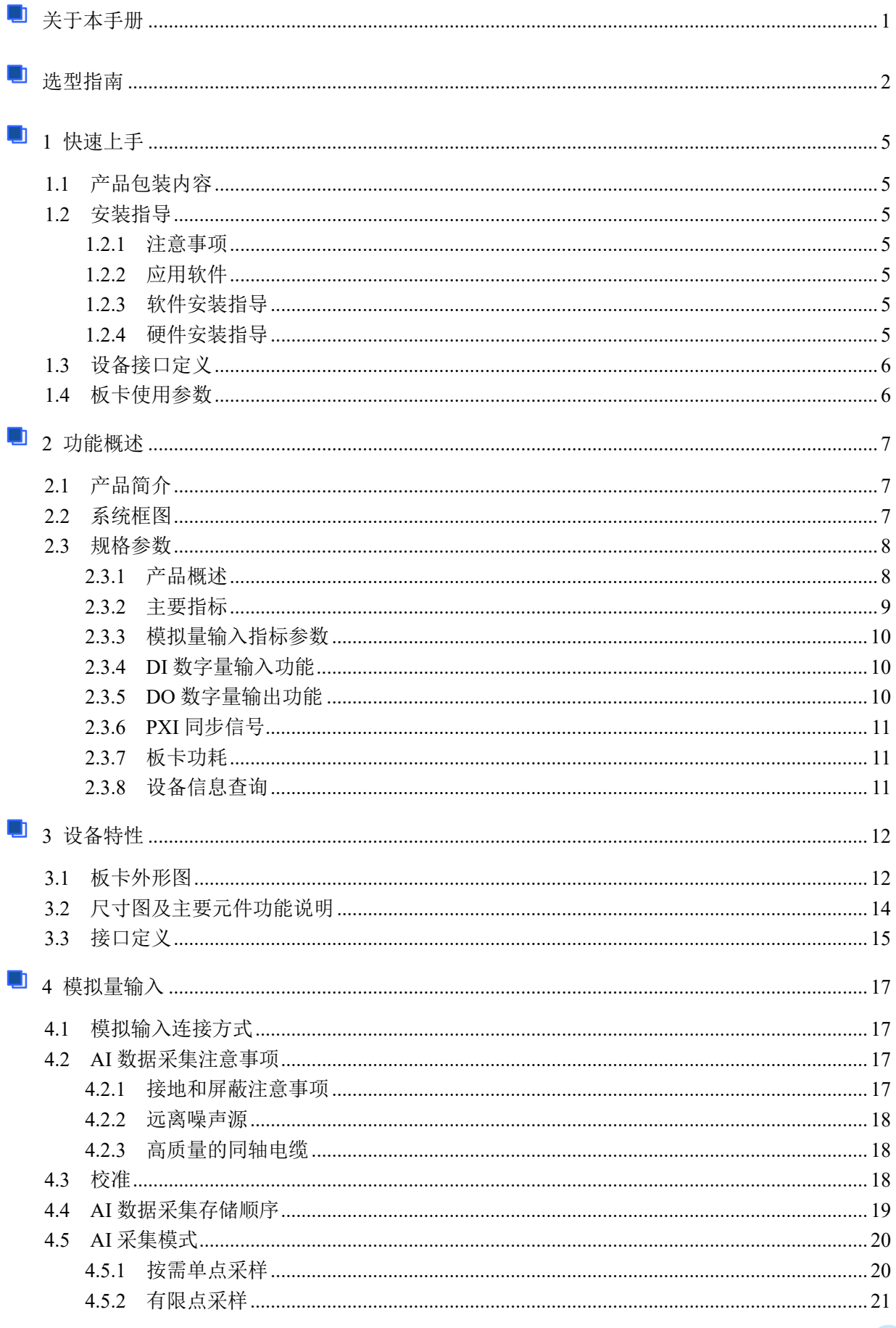

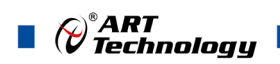

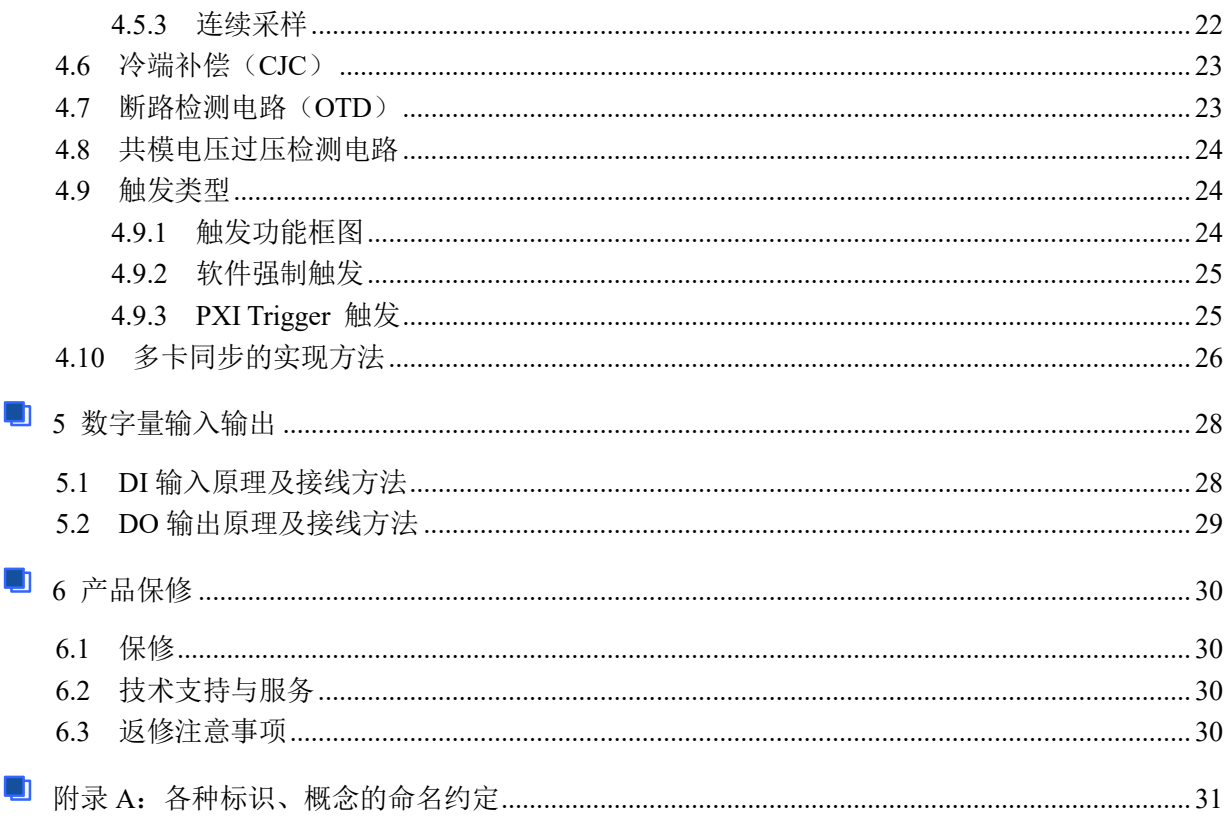

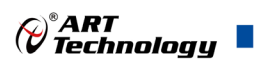

# <span id="page-5-0"></span>■ 1 快速上手

本章主要介绍初次使用 PXI8091/PXI8092/PXIe8092 需要了解和掌握的知识, 以及需要的相关准 备工作,可以帮助用户熟悉 PXI8091/PXI8092/PXIe8092 使用流程, 快速上手。

#### <span id="page-5-1"></span>1.1 产品包装内容

打开 PXI8091/PXI8092/PXIe8092 板卡包装后,用户将会发现如下物品:

- PXI8091/PXI8092/PXIe8092 板卡一个。
- 阿尔泰科技软件光盘一张,该光盘包括如下内容 : 1)、本公司所有产品驱动程序,用户可在文件夹\ART\ACTS6001\Driver\中找到产品硬件 驱动程序。
	- 2)、在文件夹\ART\ACTS6001\App\找到软件安装包。
	- 3)、用户手册(pdf 格式电子版文档)。

#### <span id="page-5-2"></span>1.2 安装指导

#### <span id="page-5-3"></span>1.2.1 注意事项

1)、先用手触摸机箱的金属部分来移除身体所附的静电,也可使用接地腕带。

2)、取卡时只能握住卡的边缘或金属托架,不要触碰电子元件,防止芯片受到静电的危害。

3)、检查板卡上是否有明显的外部损伤如元件松动或损坏等。如果有明显损坏,请立即与销售人 员联系,切勿将损坏的板卡安装至系统。

#### 4)、不可带电插拔。

#### <span id="page-5-4"></span>1.2.2 应用软件

用户在使用 PXI8091/PXI8092/PXIe8092 时, 可以根据实际需要安装相关的应用开发环境, 例如 Microsoft Visual Studio、NI Labview 等。

#### <span id="page-5-5"></span>1.2.3 软件安装指导

在不同操作系统下安装 PXI8091/PXI8092/PXIe8092 的方法一致,在本公司提供的光盘 "\ART\ACTS6001\App\"中含有安装程序 Setup.exe,用户双击此安装程序按界面提示即可完成安装。

#### <span id="page-5-6"></span>1.2.4 硬件安装指导

通过 PXI 电缆连接板卡与系统,开机后系统会自动弹出硬件安装向导,用户可选择系统自动安装 或手动安装。

1)、系统自动安装按提示即可完成。

- 2)、手动安装过程如下:
	- ① 选择"从列表或指定位置安装",单击"下一步"。
	- ② 选择"不要搜索。我要自己选择要安装的驱动程序",单击"下一步"。
	- ③ 选择"从磁盘安装",单击"浏览"选择 INF 文件。

注:INF 文件默认存储安装路径为 C:\ART\ ACTS6001\Driver;或安装光盘的 x:\ART\ ACTS6001\Driver。

④ 选择完 INF 文件后,单击"确定"、"下一步"、"完成",即可完成手动安装。

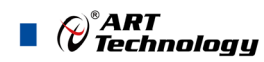

# <span id="page-6-0"></span>1.3 设备接口定义

PXI8091/PXI8092/PXIe8092 相关接口信息可以参见本手册[《接口定义》](#page-15-0)章节。

# <span id="page-6-1"></span>1.4 板卡使用参数

- 工作温度范围:0℃ ~ 55℃
- ◆ 工作相对湿度范围: 10% ~ +90%RH (无结露)
- ◆ 存储相对湿度: 5% ~ +95% RH (无结露)
- ◆ 存储温度范围: -40℃ ~ +70℃

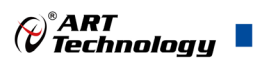

# <span id="page-7-0"></span>■ 2 功能概述

信息社会的发展,在很大程度上取决于信息与信号处理技术的先进性。数字信号处理技术的出现 改变了信息与信号处理技术的整个面貌,而数据采集作为数字信号处理的必不可少的前期工作在整个 数字系统中起到关键性、乃至决定性的作用,其应用已经深入到信号处理的各个领域中。实时信号处 理、数字图像处理等领域对高速度、高精度数据采集卡的需求越来越大。我公司推出的 PXI8091/PXI8092/PXIe8092 热电偶采集卡综合了国内外众多同类产品的优点,以其使用的便捷、稳定 的性能、极高的性价比,获得多家试用客户的一致好评,是一款真正具有可比性的产品,也是您理想 的选择。

### <span id="page-7-1"></span>2.1 产品简介

PXI8091、PXI8092、PXIe8092 是本公司推出的三款高精度热电偶输入采集板卡,其中 PXI8091 支持 16 个热电偶通道同时输入和 4 个冷端补偿(CJC)通道,PXI8092、PXIe8092 支持高达 32 个热电 偶通道同时输入和 8 个冷端补偿(CJC)通道; 输入通道多路复用到独立的 24 位 ADC 模块中, 最大采 样速率 90S/s;支持断路检测功能;并且 PXI8091 拥有 8 路隔离数字量输入端、16 路隔离数字量输出 端,以满足客户现场的多样化需求。

#### <span id="page-7-2"></span>2.2 系统框图

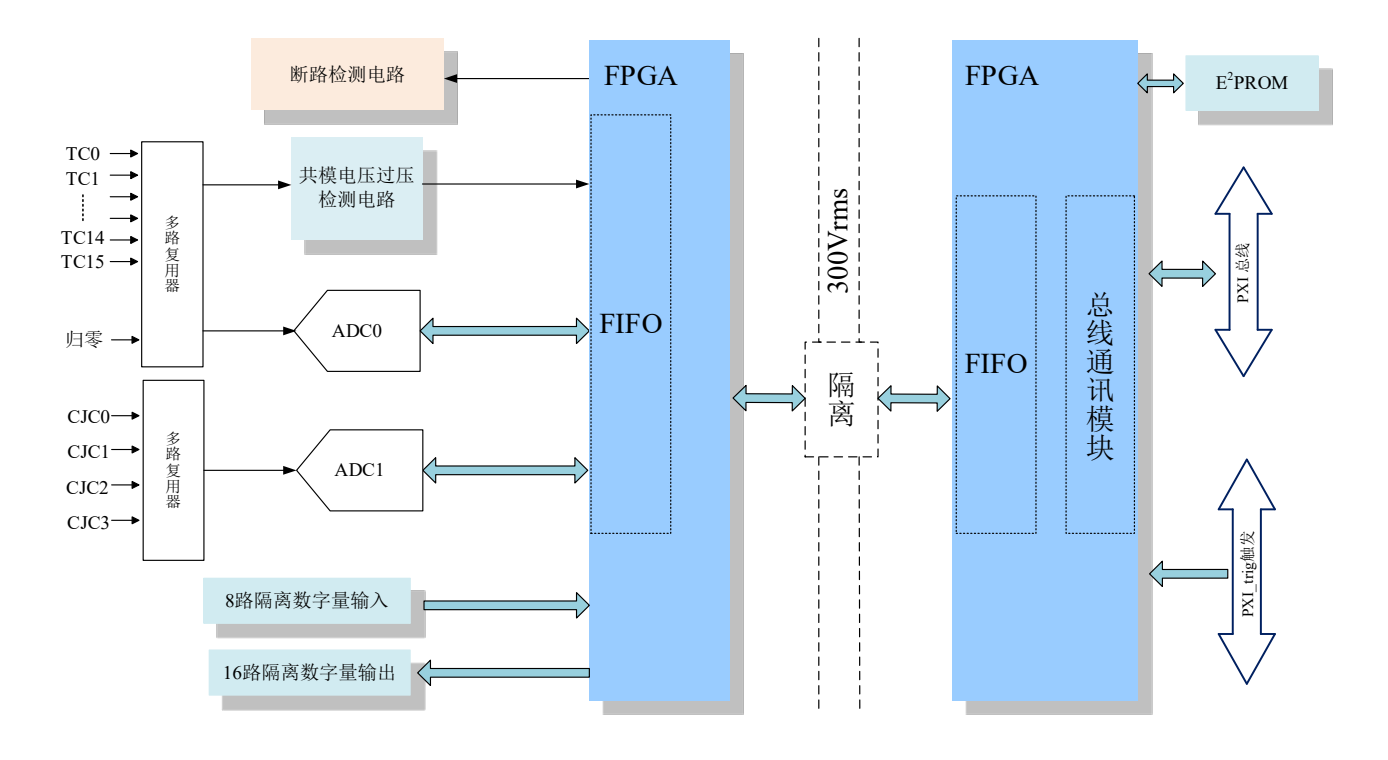

#### 图 2-2-1 PXI8091 系统框图

PXI8091 的系统框图如图 2-2-1 所示,主要由前端信号调理电路、ADC 模块、冷端补偿电路、断 路检测电路、FPGA 模块及 PXI 通信模块组成;多路复用 15 个热电偶输入通道、4 个冷端补偿 (CJC) 通道,以及 1 个内部自动归零通道,如图 2-2-1 所示分配到 2 个独立的 ADC 模块中。

PXI8091 与 PXI 机箱及系统中的其他模块隔离。

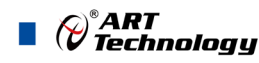

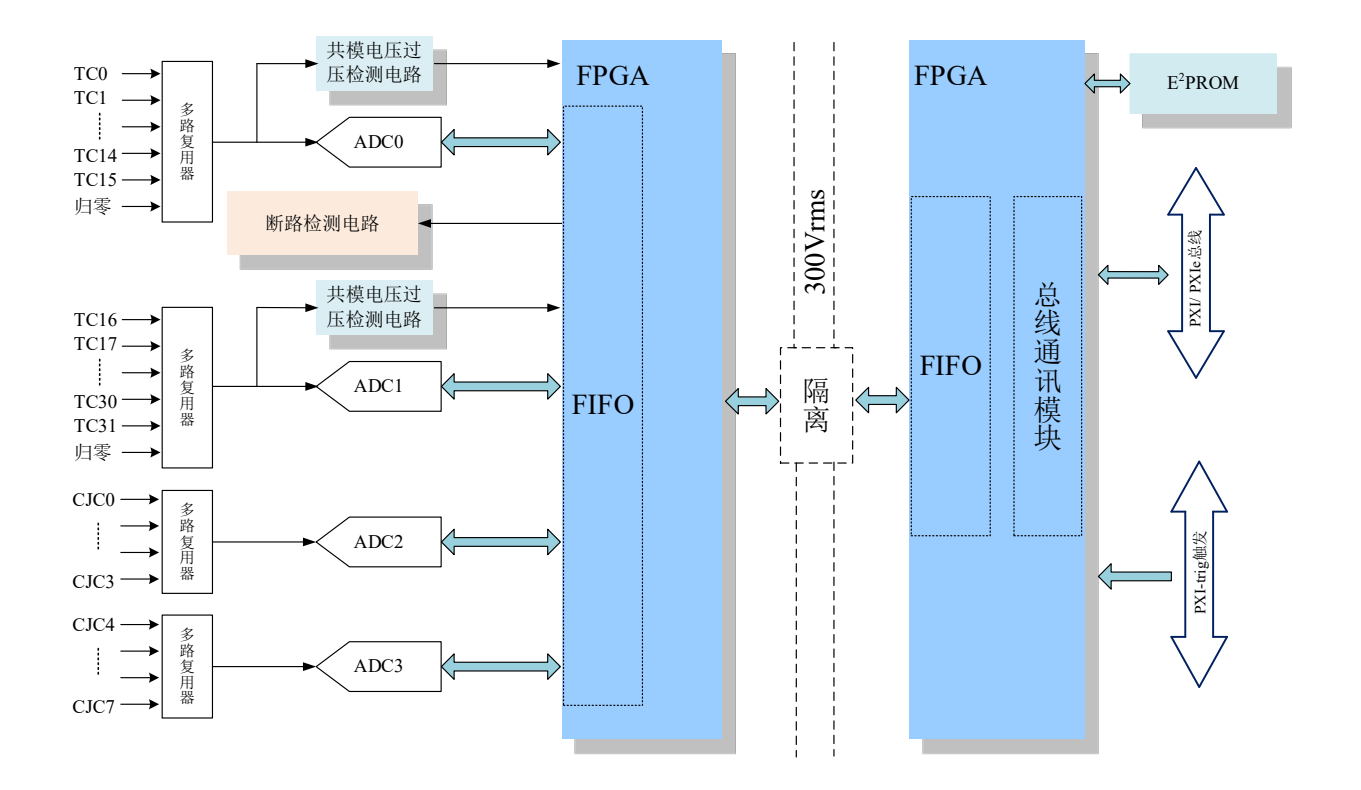

#### 图 2-2-2 PXI8092/PXIe8092 系统框图

PXI8092/PXIe8092 的系统框图如图 2-2-2 所示,主要由前端信号调理电路、ADC 模块、冷端补 偿电路、断路检测电路、FPGA 模块及 PXI 通信模块组成;多路复用 32 个热电偶输入通道、8 个冷 端补偿 (CJC) 通道,以及 2 个内部自动归零通道,如图 2-2-2 所示分配到 4 个独立的 ADC 模块中。

PXI8092/PXIe8092 与 PXI 机箱及系统中的其他模块隔离。

# <span id="page-8-0"></span>2.3 规格参数

#### <span id="page-8-1"></span>2.3.1 产品概述

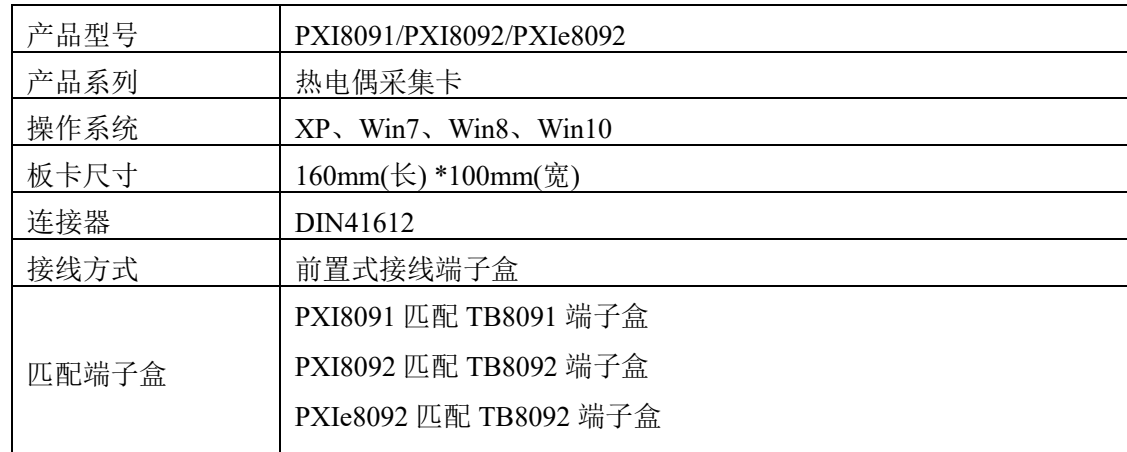

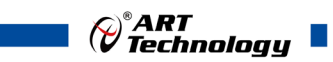

# <span id="page-9-0"></span>2.3.2 主要指标

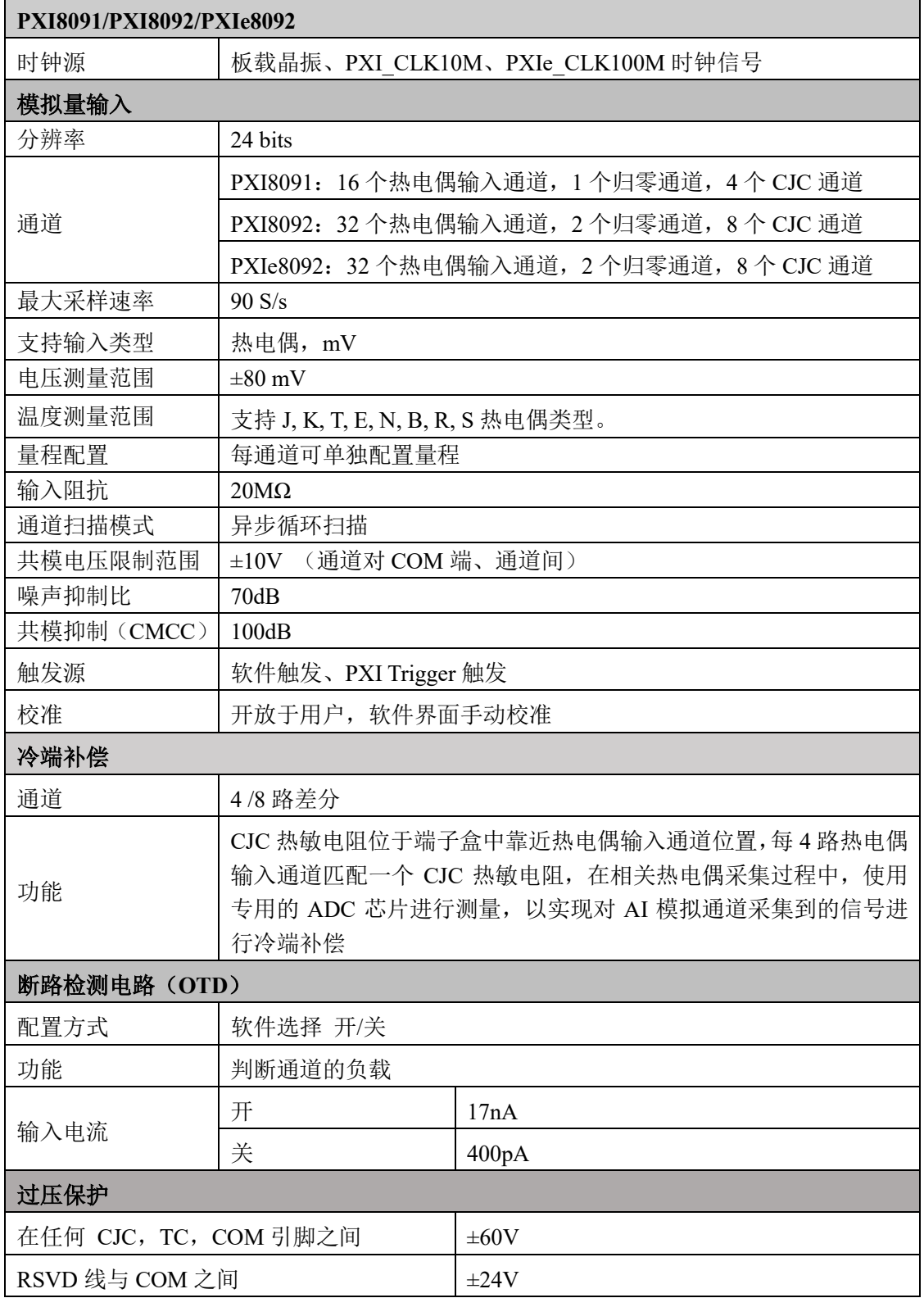

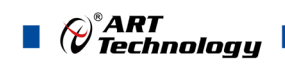

# <span id="page-10-0"></span>2.3.3 模拟量输入指标参数

#### 电压测量

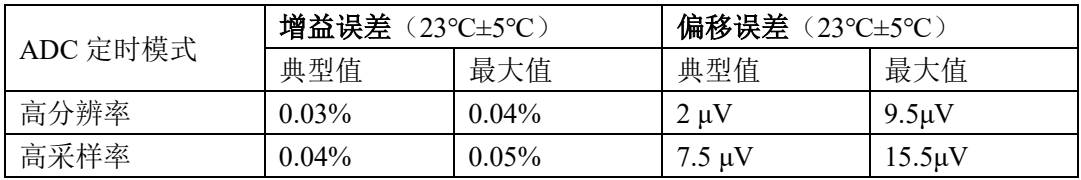

#### 热电偶测量灵敏度

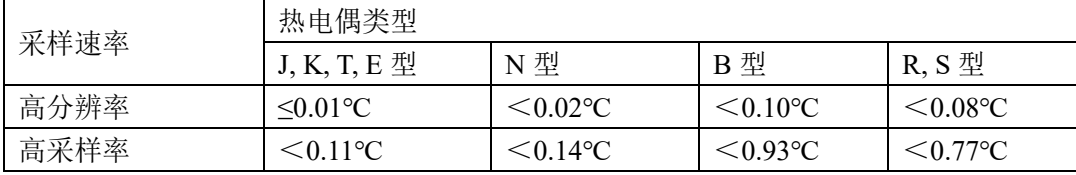

### 冷端补偿精度

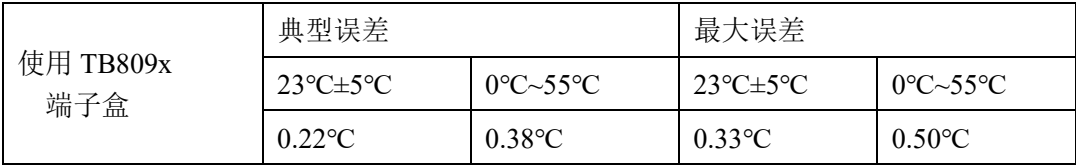

## <span id="page-10-1"></span>2.3.4 DI 数字量输入功能

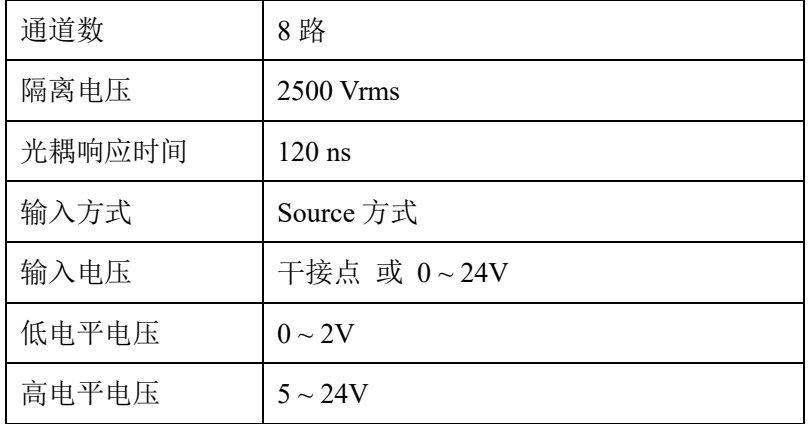

# <span id="page-10-2"></span>2.3.5 DO 数字量输出功能

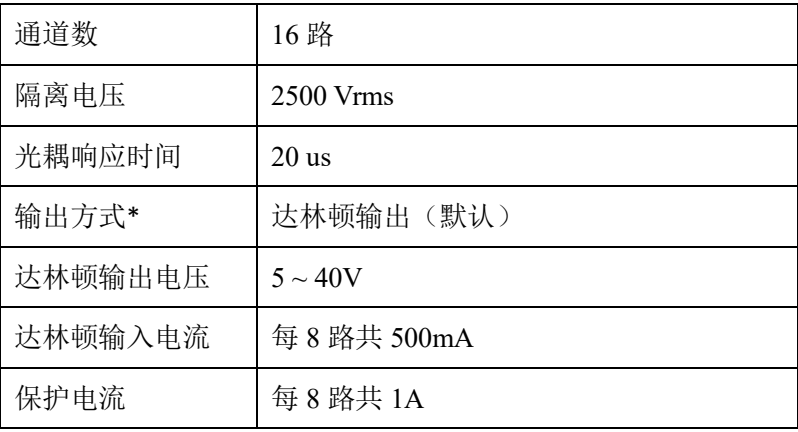

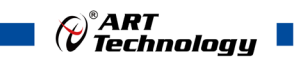

# <span id="page-11-0"></span>2.3.6 PXI 同步信号

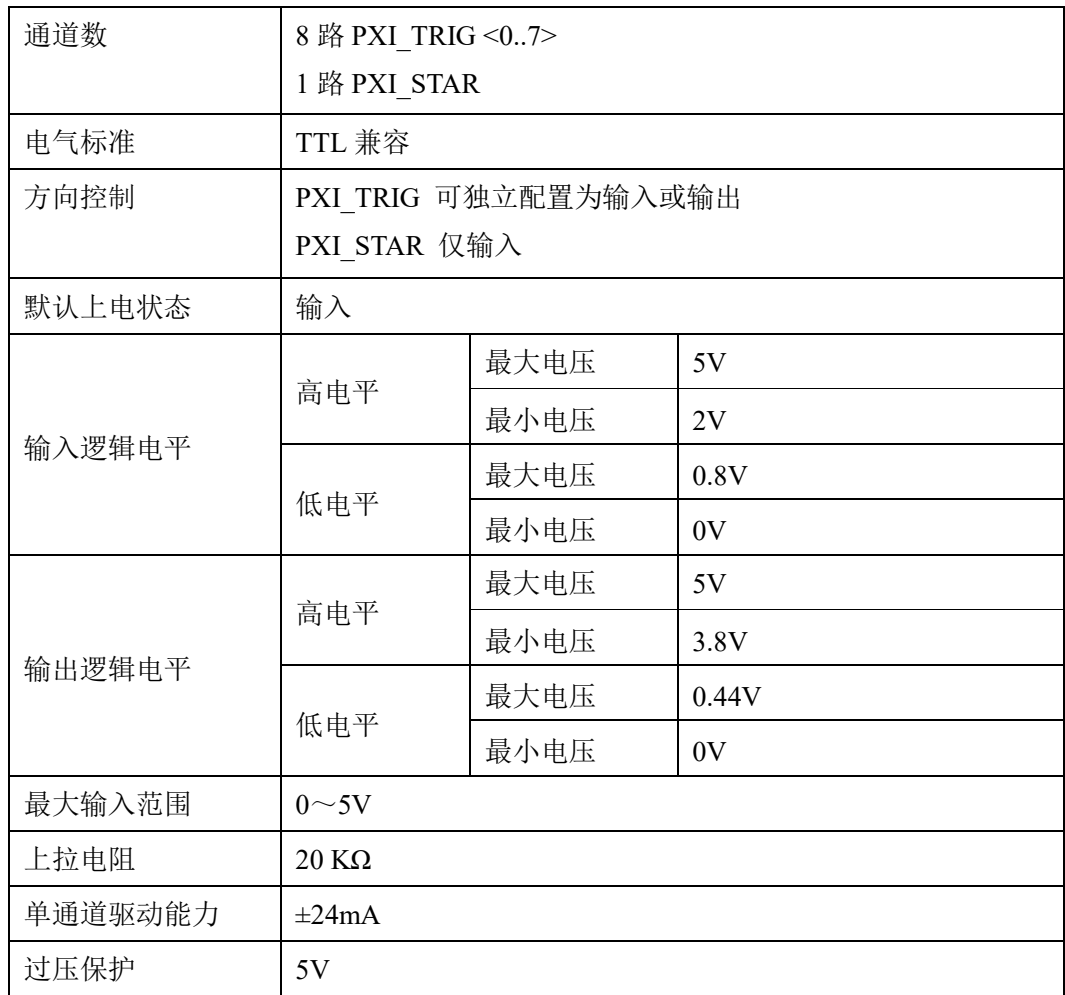

# <span id="page-11-1"></span>2.3.7 板卡功耗

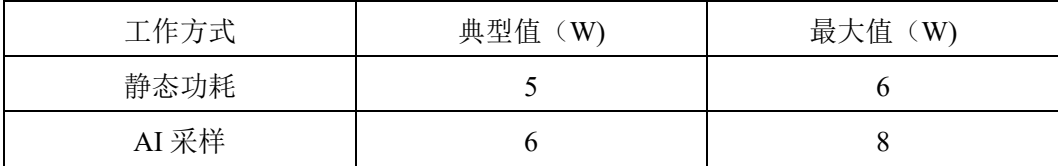

# <span id="page-11-2"></span>2.3.8 设备信息查询

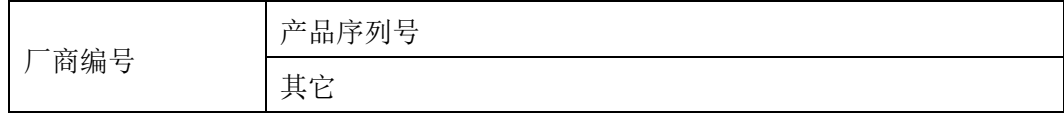

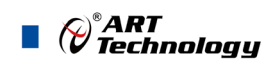

# <span id="page-12-0"></span>■ 3 设备特性

本章主要介绍 PXI8091/PXI8092/PXIe8092 相关的设备特性,主要包括板卡外形图、主要元件功 能说明、接口定义,为用户在使用过程中提供相关参考。

<span id="page-12-1"></span>3.1 板卡外形图

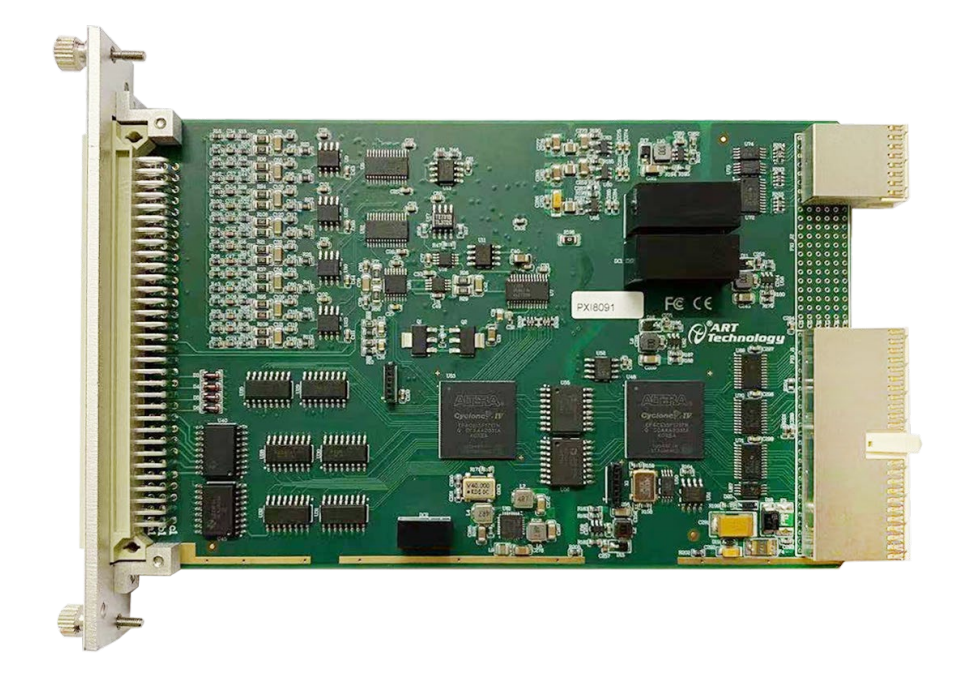

图 3-1-1 PXI8091 外形图

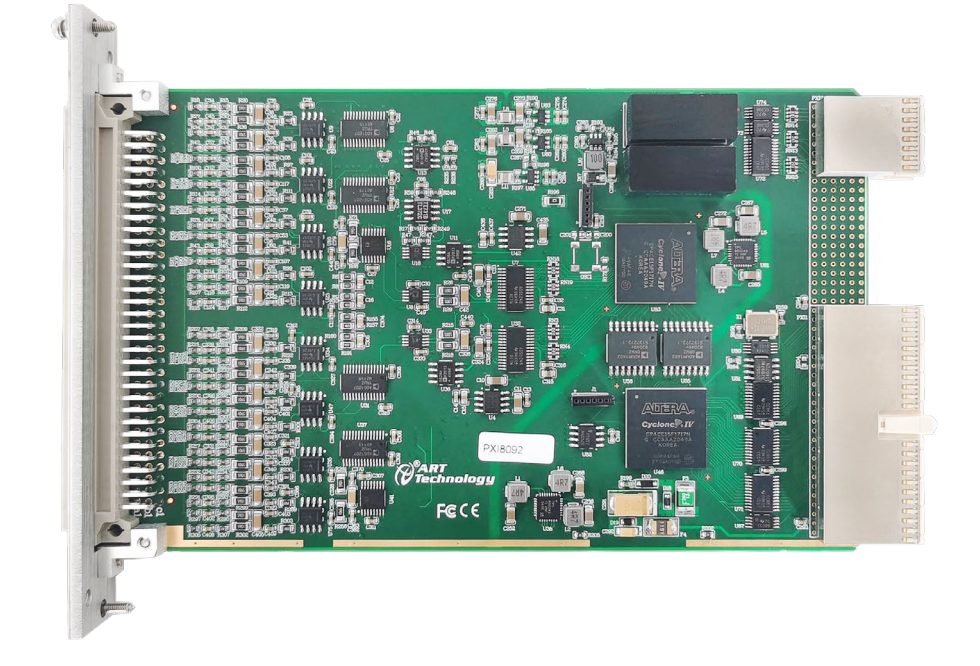

图 3-1-2 PXI8092 外形图

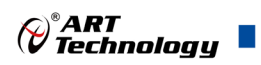

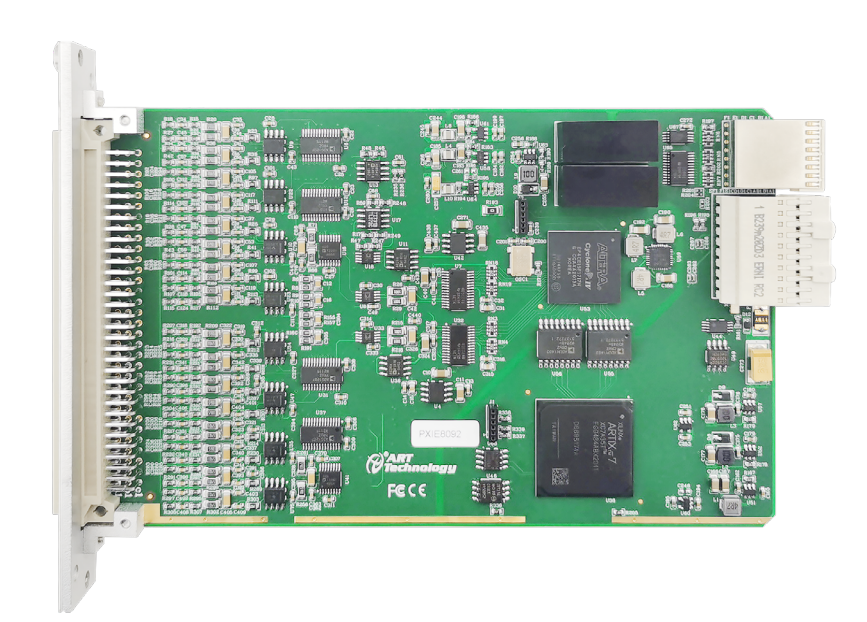

图 3-1-3 PXIe8092 外形图

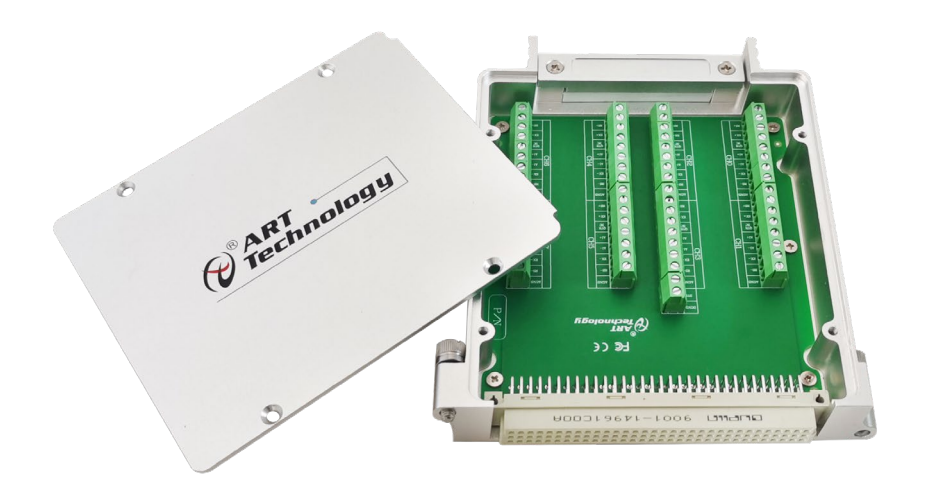

图 3-1-4 TB809x 接线盒外形图

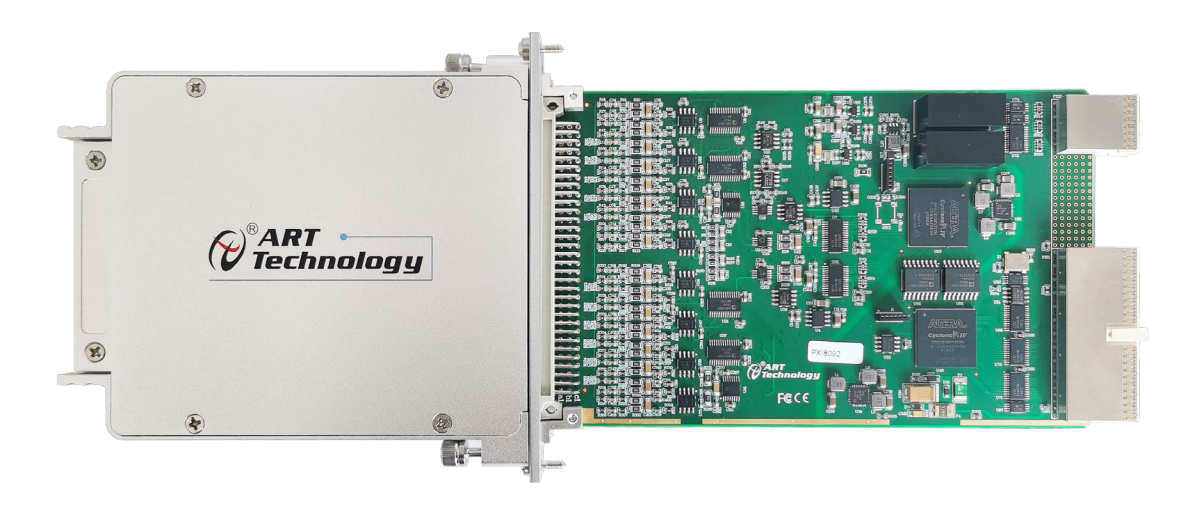

图 3-1-5 TB809x 连接板卡示意图

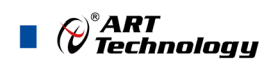

<span id="page-14-0"></span>3.2 尺寸图及主要元件功能说明

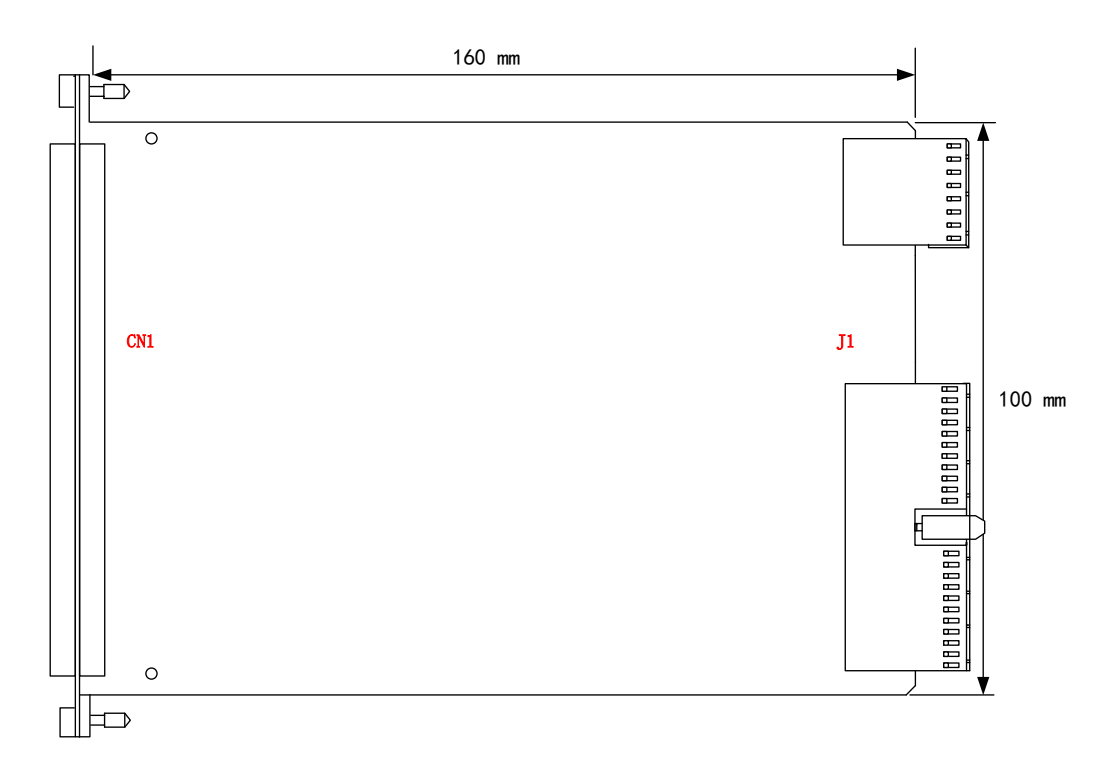

- 图 3-2-1 890x 板卡尺寸示意图
- CN1:信号输入端子
- J1:PXI 接口

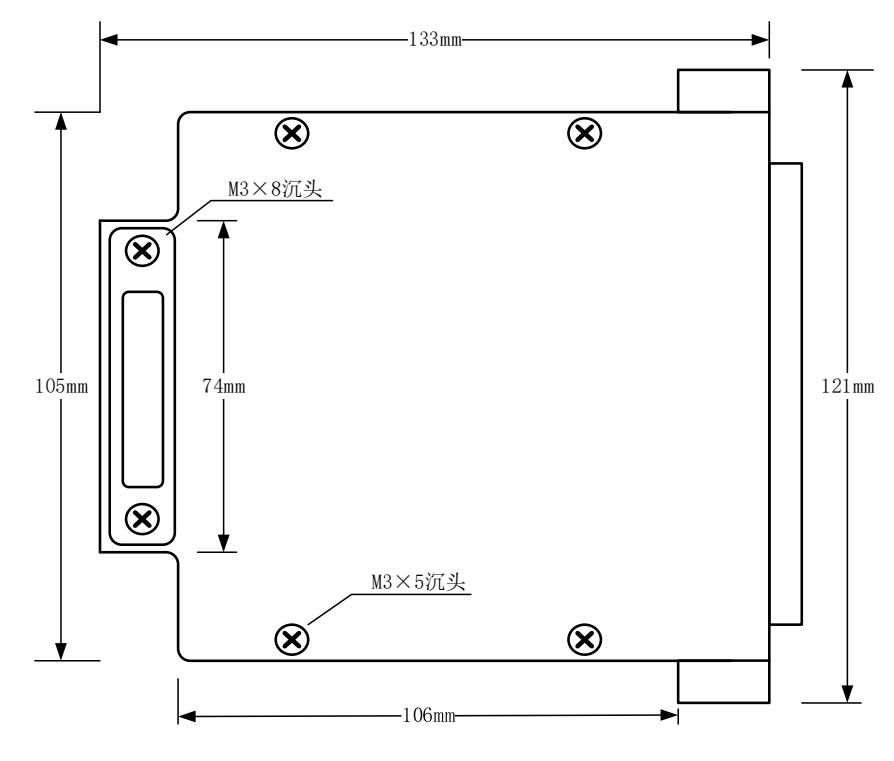

图 3-2-2 TB809x 接线盒尺寸图

# <span id="page-15-0"></span>3.3 接口定义

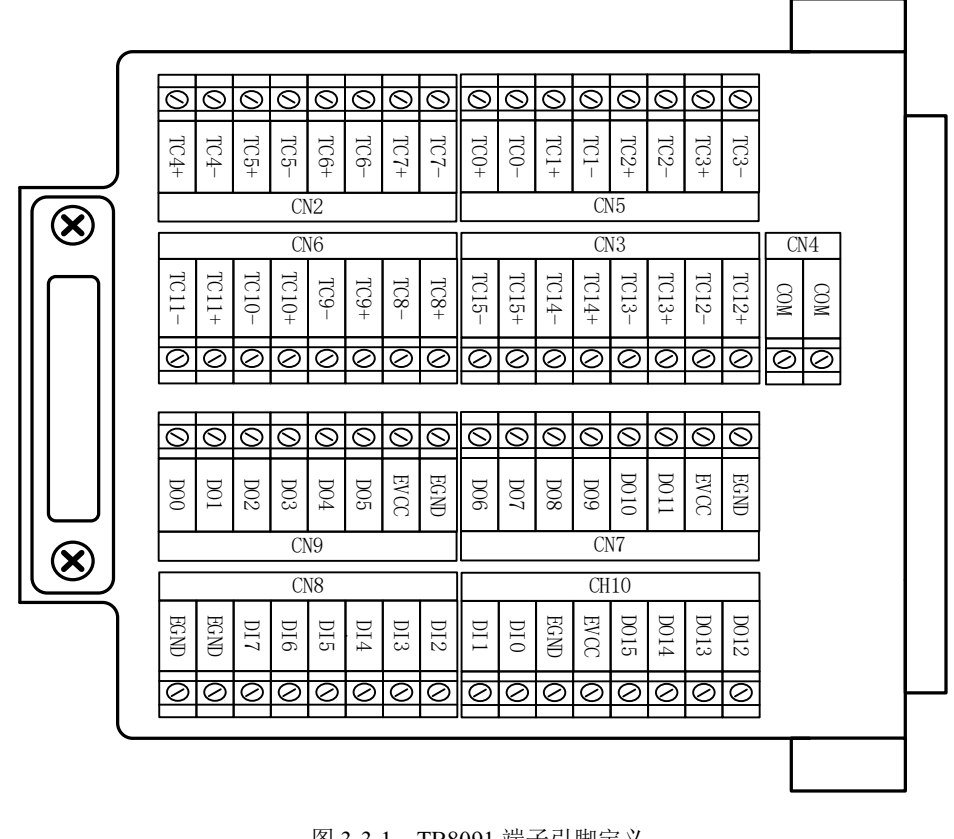

图 3-3-1 TB8091 端子引脚定义

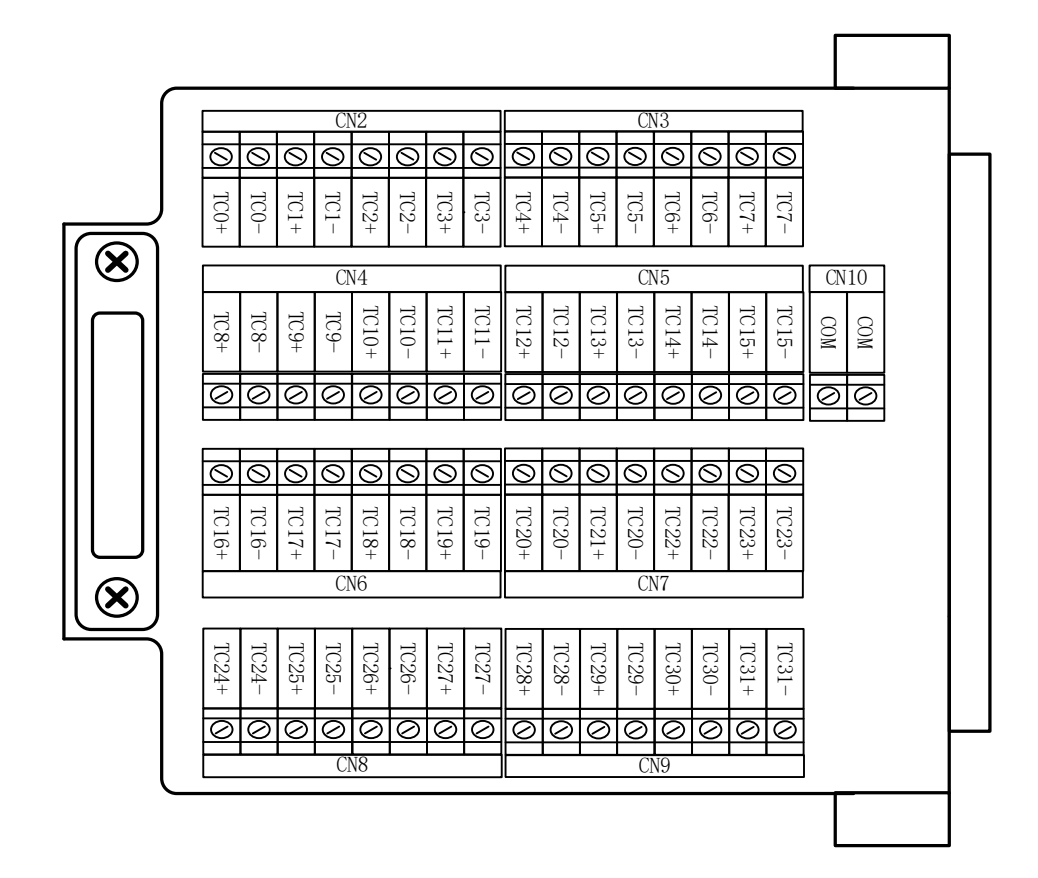

图 3-3-2 TB8092 端子引脚定义

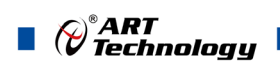

16

表 3-3-1:端子引脚定义

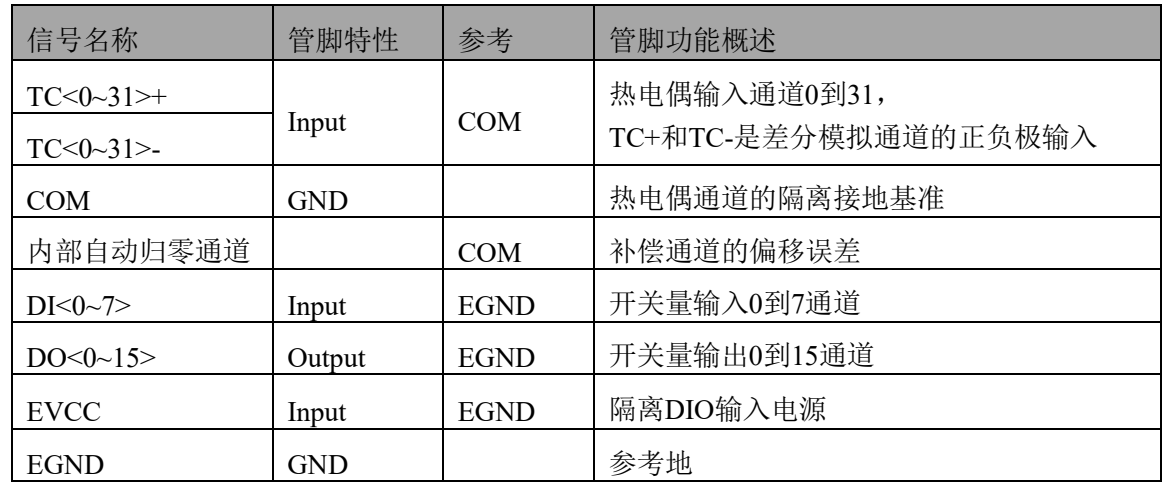

# <span id="page-17-0"></span>■ 4 模拟量输入

本章主要介绍 PXI8091/PXI8092/PXIe8092 模拟量输入的相关性质,主要包括 AI 模拟量输入功能 框图、AI 校准、信号连接、AI 采集、AI 触发等,为用户在使用过程中提供相关参考。

#### <span id="page-17-1"></span>4.1 模拟输入连接方式

外接屏蔽热电偶示意图:

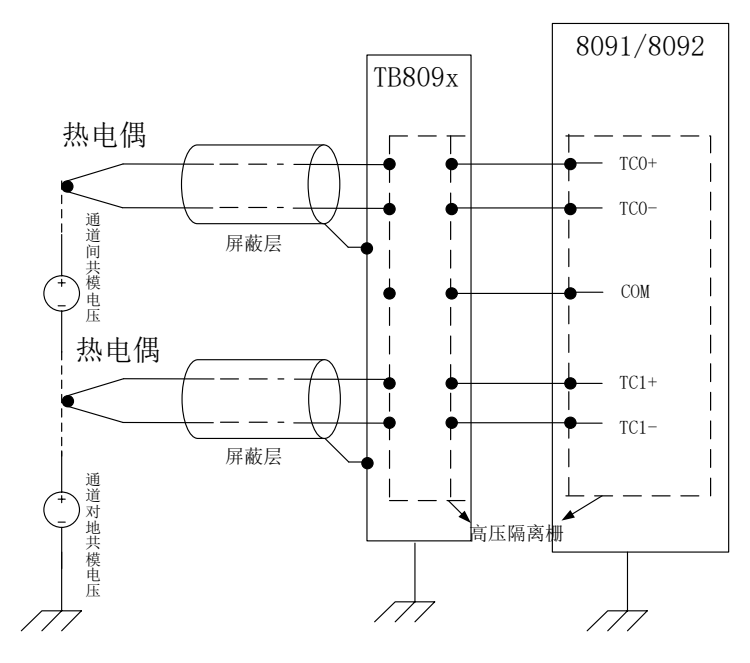

图 4-1-1 外接屏蔽热电偶示意图

说明: 将热电偶的正极引脚连接到 TCx+端, 负极引脚连接到 TCx-端, 为了保证良好的电磁兼容性, 请使用屏蔽线并将屏蔽线接入 TB809x 测试盒地。

#### <span id="page-17-2"></span>4.2 AI 数据采集注意事项

电磁干扰会严重影响PXI8091/PXI8092/PXIe8092的测量精度。为保证输入通道的噪声性能,有效降 低串扰、环境噪声等对采集系统造成的影响,用户在测量现场连接待测信号源与设备时需要注意以下 几点,以确保采集系统的测量精度。

#### <span id="page-17-3"></span>4.2.1 接地和屏蔽注意事项

在大多数应用中,热电偶没有必要连接 COM 端,例如在下面的应用中,COM 应该保持不连接:

- 所有热电偶都是浮接的。
- 所有热电偶参照同一个共模电压。
- 其中一个热电偶参考一个共模电压,其他的都是浮接的。

在有的应用中,例如,两个或多个热电偶参考了不同的共模电压,应该按照以下方法连接 COM 端, 以提高共模抑制性能:

- > 如果共模电压是小于±10V 时, 应将 COM 端接至采集设备地端; 否则, COM 端必须与一个 输入通道连接相同的共模电压,从而不超出通道到 COM 端为±10V 的限制。
- > 如果共模电压是超过±10V, 共模电压过压检测电路会监测到超限状态, 上位机程序会返回 超限通道信息给用户端。

17

⊘<sup>®</sup>ART<br>(V Technology

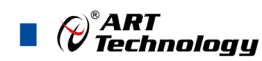

<span id="page-18-0"></span>4.2.2 远离噪声源

在信号传输至PXI8091/PXI8092/PXIe8092的过程中,应尽量使连接线缆远离附近的噪声源, 比如荧光灯、开关电源、整流器、变压器、焊接设备、变频器、电动机等,若必须通过磁场干扰 较强的设备附近,需要将信号电缆穿过特定金属管道,以屏蔽存在的磁场干扰。同时,禁止将连 接线缆与电源线缆共用一个金属管道。另外,应将设备信号电缆尽可能远离大电流或高电压的传 输线,或将该传输线与设备信号电缆垂直放置,避免并行放置。

#### <span id="page-18-1"></span>4.2.3 高质量的同轴电缆

选用高质量的同轴电缆可以将比如串扰、传输线效应、噪声等会降低系统精度的影响降到最 低。在连接 PXI8091/PXI8092/PXIe8092 时, 建议使用具有良好屏蔽效果的同轴电缆。另外, 在 连接电缆时还需要保证线缆不存在严重形变等。

#### <span id="page-18-2"></span>4.3 校准

PXI8091/PXI8092/PXIe8092 校准开放于用户,支持【热电偶电压】、【冷端补偿热敏电阻】校准 两个类别,在软件采集界面上就可以进行校准。

设备校准是用来校准板卡的硬件误差。产品出厂时已经校准,校准常量被保存在固定的存储区域。 由于误差会随着时间和温度变化,建议用户在需要时重新校准。

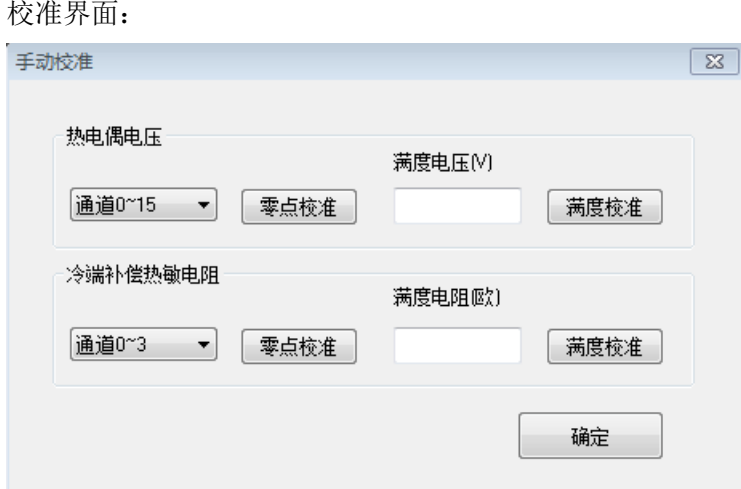

#### 热电偶电压校准方法:

零点校准: 短接热电偶输入通道的 TC+、TC-引脚, 点击热电偶电压的零点校准。

满度校准:将接近 80mV 的直流电压,接入到热电偶输入通道的 TC+、TC-引脚,在满度校准框中 写入用高精度万用表测量的直流电压值,点击满度校准,再点击确定,校准值写入成功。

冷端补偿热敏电阻校准方法: (校准时 R+、R-引脚是未接热敏电阻的)

零点校准: 短接冷端补偿热敏电阻 R+、R-引脚, 点击冷端补偿热敏电阻的零点校准。

满度校准:将接近 55℃对应的阻值,接入到冷端补偿的 R+、R-引脚处,在满度校准框中写入万 用表量出来的实际电阻值,点击满度校准,再点击确定,校准值写入成功。

①**AI** 校准时,必须停止当前的所有采样任务方可进行。 ②在 **AI** 校准开始前,请至少将采集卡预热 **15** 分钟,且自动校准时,采集卡不要连接任何外 部信号,即直接将连接到板卡接口的信号线拔下即可。

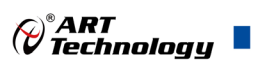

# <span id="page-19-0"></span>4.4 AI 数据采集存储顺序

该采集卡可配置为 不启动归零、每次归零、一次归零 三种模式下采集任务。 示例:PXI8091,当使能通道 0、2、3、5 时,三种模式下的采集存储序列图如下所示。

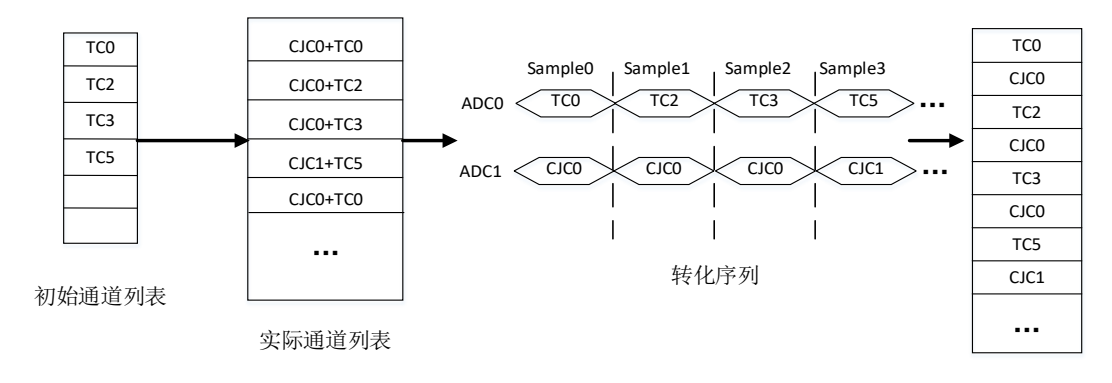

FIFO缓存数据

#### 未使用归零任务

- FIFO缓存数据 实际通道列表 AutoZero AutoZero 初始通道列表 CJC0+TC0 TC0 TC0 CJC0 CJC0+TC2 TC2 TC2 CJC0+TC3 TC3 CJC0 CJC1+TC5 启用每次归零任务 TC3 TC5 AutoZero  $\overline{C}$ CJC0+TC0 TC5 CJC0+TC2 CJC1 AutoZero … TC0 CJC0 Sample0 Sample1 Sample2 Sample3 Sample6 Sample4 . Sample5 … TC0 ADCO AutoZero TCO TC2  $TC3$   $TC5$ **AutoZerc** … ADC1  $\lt\hspace{-.075cm} \times$  cico  $\lt\hspace{-.075cm}\times$  cico  $\lt\hspace{-.075cm}\times$  cici  $\alpha$  case  $\alpha$  case to  $\alpha$  case to  $\alpha$  case to  $\alpha$ …  $\overline{\phantom{a}}$  $\overline{\phantom{a}}$  $\overline{\phantom{a}}$  $\overline{\phantom{a}}$  $\overline{\phantom{a}}$ 转化序列
- 图 4-4-1 不启动归零

图 4-4-2 每次归零

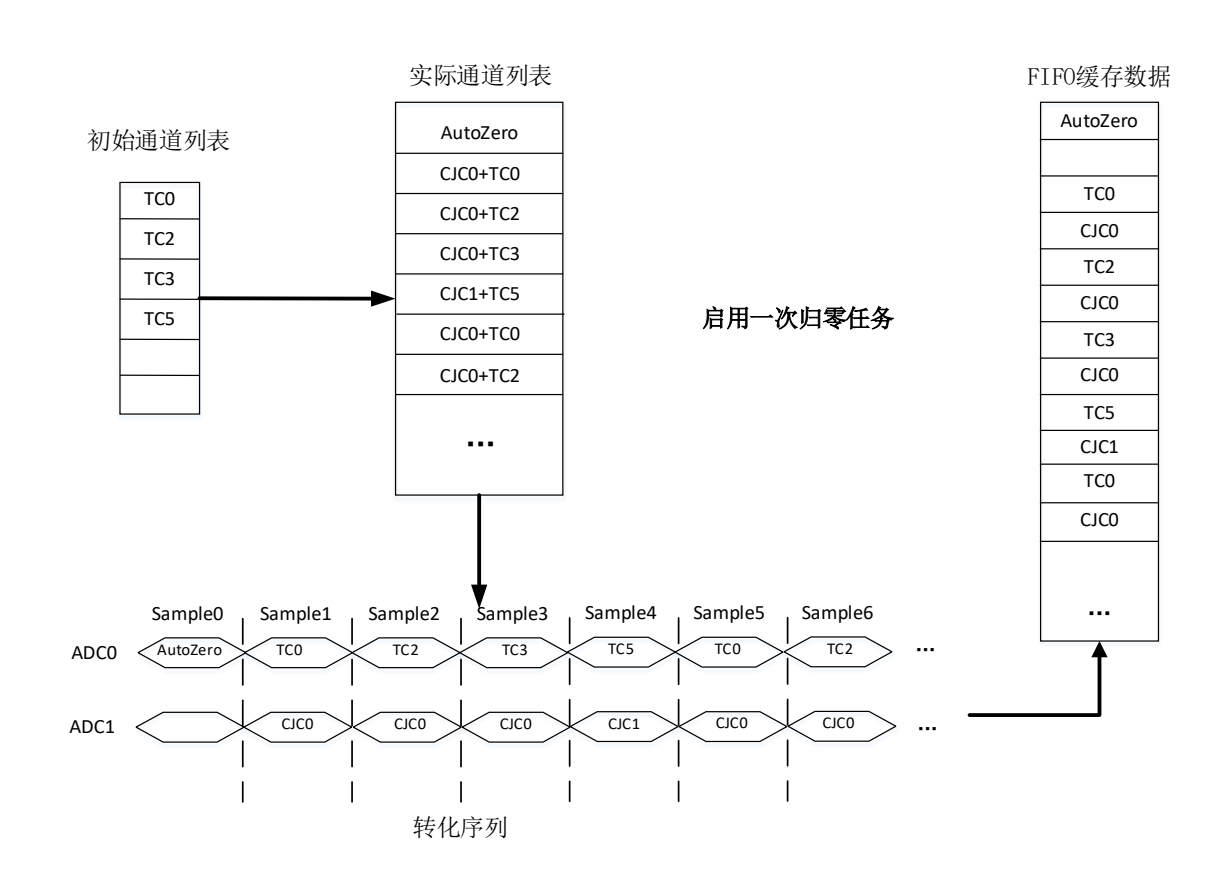

#### 图 4-4-3 一次归零

<span id="page-20-0"></span>4.5 AI 采集模式

()°ART<br>() Technology

该采集卡的 AI 采集模式有按需单点采样、有限点采样、连续采样。

示例: 以下描述以使能 TC2、TC0、TC5 通道, 不启动归零模式采集任务; 每次归零、一次归零 模式同理。

#### <span id="page-20-1"></span>4.5.1 按需单点采样

按需单点采样可简单、方便的实现各通道单个点的采样,如图 4-5-1 所示。

按需单点采样功能是指用户根据需求,随时可以获取各个通道一个采样点的功能。该功能主要针 对简单采样或采样实时性要求较高、数据量很少且采样时间不确定的应用中。采集实时性比较高,可 方便的用于 PID, PLC 等实时的快速伺服闭环控制系统等场合。用户在每发出单点的读命令 (AI\_ReadAnalog()或 AI\_ReadBinary())后,设备快速的完成一次采集,各通道采集一个点,之后通过通 讯总线将采集的 AI 数据迅速的传给 PC 机。

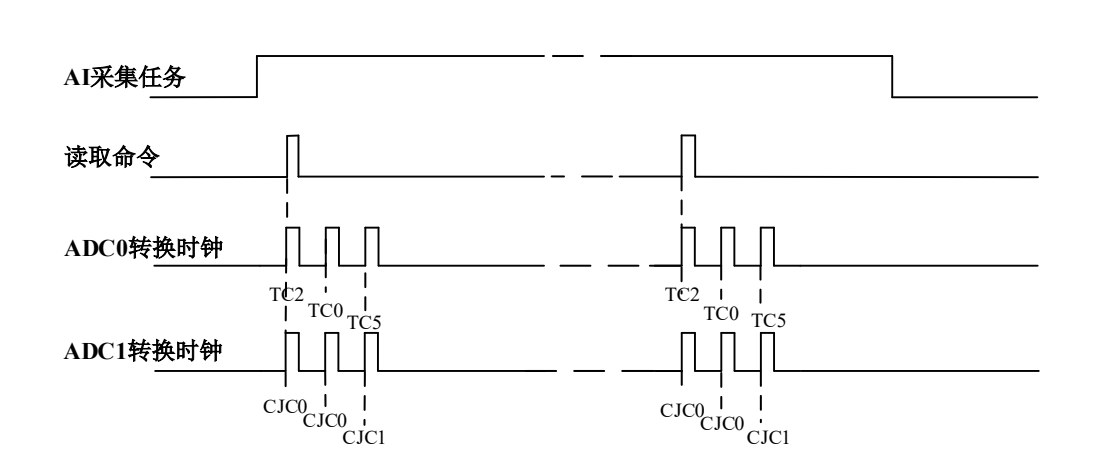

图4-5-1 按需单点采集

在按需单点采样模式下,AI 启动并被触发后,以 AI 最大采样频率作为转换时钟,按照预设的通 道 CT2、CT0、CT5 顺序扫描采集,每通道各采集一个点,数据采集完成后将其传输到 PC 机完成一 次单点采样。

① 在按需单点采样下,**AI** 转换频率受控于 **AI** 最大采样频率,而 **AI** 的采样速率则受制于用 lΞ 户的单点读命令。

② 在按需单点采样下, 时钟输出 **CLKOUT** 无效。

#### <span id="page-21-0"></span>4.5.2 有限点采样

有限点采样功能是指 AI 在采样过程中,以设置的采样速率扫描各采集通道,采集过程中不停顿, 每通道各采集预设采样长度(AIParam.nSampsPerChan)后自动停止采集的方式。

有限点采样用在已知采样总点数或采样总时间的采样任务中,尤其是用在带有触发的采样任务 中。例如:需要在触发信号开始之后采集 2 秒钟长度的数据,使用有限点采样方式可以很方便的实现 此需求。使用时,需要指定每通道的采样长度,或将需要采集的时间根据采样速率转换为每通道的采 样长度, 比如当每个通道需采集 N 个数据 (nSampsPerChan = N), 采样方式如图 4-5-2 和图 4-5-3 所 示。

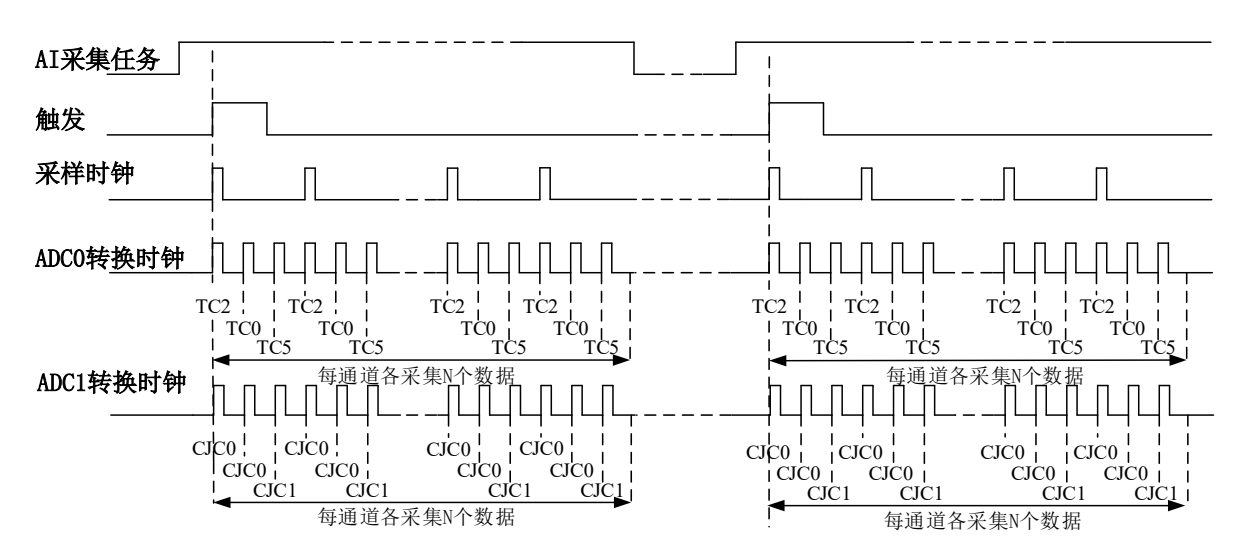

图 4-5-2 内时钟有限点采样

*Q*®ART<br>*V Technology* 

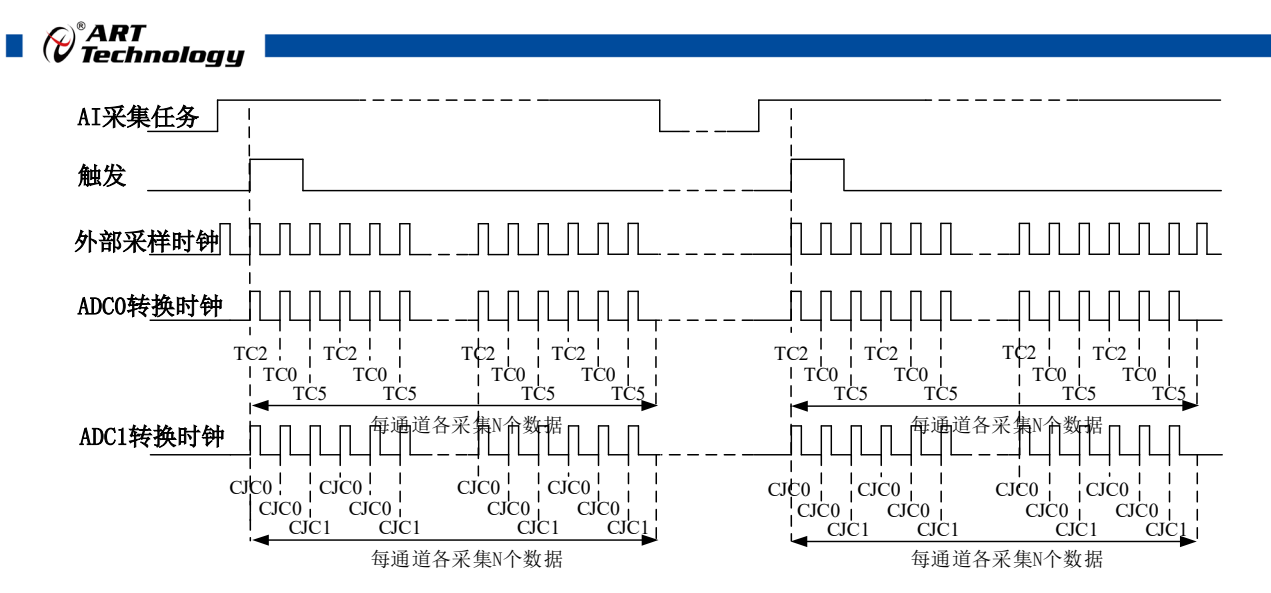

图4-5-3 外时钟有限点采样

在有限点采样模式下,AI 启动后等待触发事件,被触发后,以预设的内时钟(图 4-5-2)或外时 钟(图 4-5-3)作为 AI 采样时钟,按照预设的通道 CT2、CT0、CT5 顺序扫描采集,每通道各采集 N 个数据完成后,数据通过通讯总线传输到 PC 机,至此完成一次有限点采集。若再次启动 AI 采集, 等待触发事件,重复上述动作直至停止采集。

# ① 在内时钟有限点采样模式下,**AI** 转换频率为设置的内时钟频率(由参数 **fSampleRate** 指 定)。

#### ② 在外时钟有限点采样模式下,**AI** 转换频率为外时钟频率,其频率不能大于 **AI** 的最大采样 频率 。

#### <span id="page-22-0"></span>4.5.3 连续采样

连续采样功能是指 AI 在采样过程中每相邻两个采样点的时间相等,采集过程中不停顿,连续不 间断的采集数据,直到用户主动停止采集任务。采样方式如图 4-5-4 和图 4-5-5 所示。

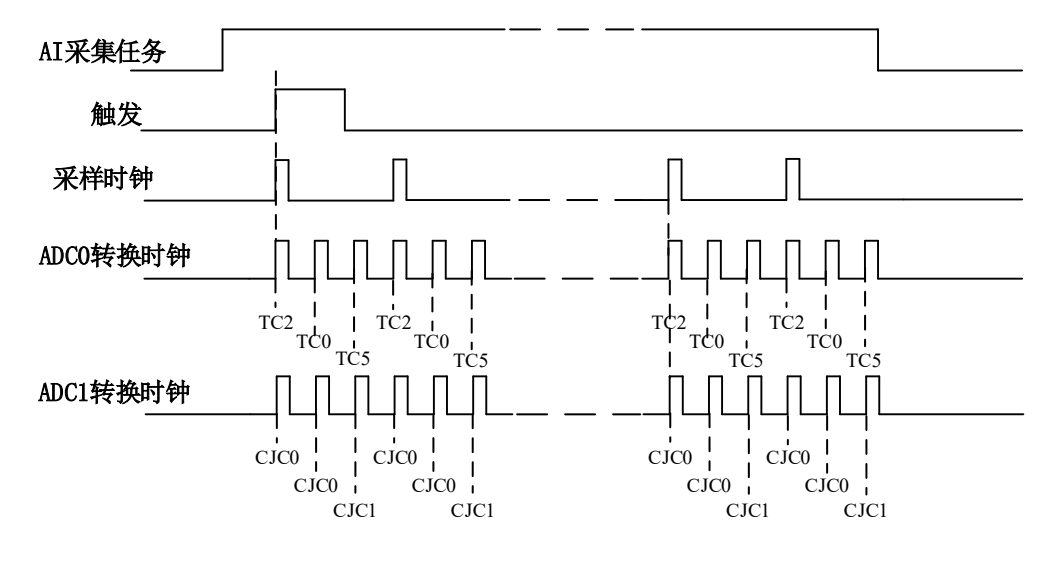

图4-5-4 内时钟连续采样

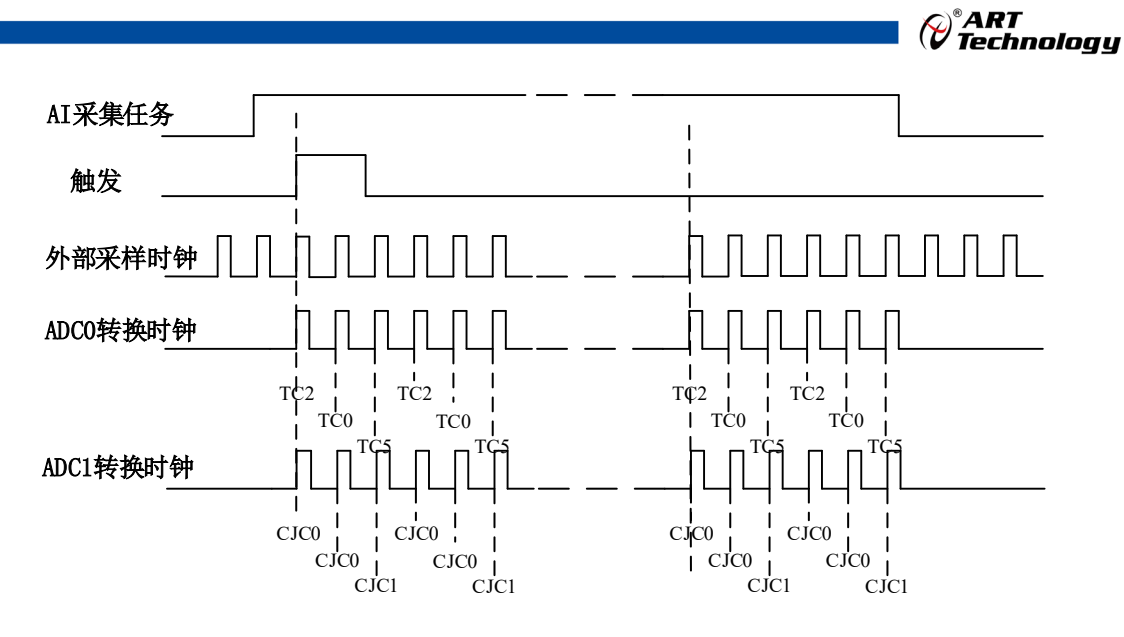

图4-5-5 外时钟连续采样

在连续采样模式下,AI 启动并开始触发后,以预设的内时钟(图 4-5-4)或外时钟(图 4-5-5)作 为 AI 采样时钟,按照预设的通道 CT2、CT0、CT5 顺序扫描采集,采集完成后,继续扫描采集 CT2、 CT0、CT5,以此循环直到用户停止 AI 采集。

#### ① 在内时钟连续采样模式下,**AI** 的采样速率由参数 **fSampleRate** 指定。 E ② 在外时钟连续采样模式下,**AI** 的采样速率为外时钟输入频率,其频率不能大于 **AI** 的最大 采样频率。

#### <span id="page-23-0"></span>4.6 冷端补偿(CJC)

CJC 热敏电阻位于 TB809x 端子盒中靠近热电偶输入通道的位置,在相关热电偶采集过程中,对 CJC 通道进行采样,用以补偿热电偶冷端,提升了采集的精度;每 4 路热电偶输入通道匹配一个 CJC 热敏电阳,使用专用的 ADC 芯片进行测量, 以实现对 AI 模拟通道采集到的信号进行冷端补偿。

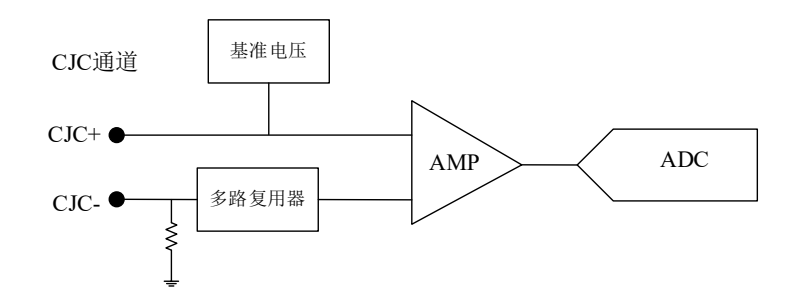

图 4-6-1 冷端补偿示连接意图

CJC 补偿对应通道:

CJC0 $(TCO~3)$ , CJC1 $(TCA~7)$ , CJC2 $(TC8~1)$ , CJC3 $(TC12~15)$ CJC4 (TC16~19), CJC5 (TC20~23), CJC6 (TC24~27), CJC7 (TC28~31).

## <span id="page-23-1"></span>4.7 断路检测电路(OTD)

OTD 检测电路用来判断通道负载接入状态。 PXI8091/PXI8092/PXIe8092 每通道均有 OTD 检测 电路,软件程序配置同时启用或禁用所有通道的 OTD 电路。

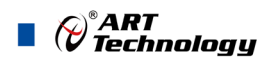

OTD 使能时,每个热电偶通道 TC+和 TC –端可测量到一个约 17nA 电流。

注:电流通过热电偶导线所产生的误差在大多数应用中可以忽略不计,然而使用长导线的可能会 引入更显著的误差。

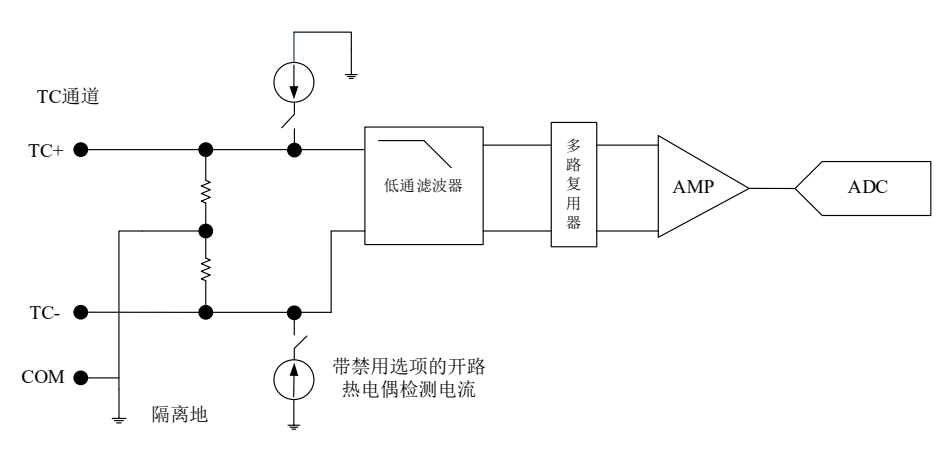

图 4-7-1 断路检测电路示意图

# <span id="page-24-0"></span>4.8 共模电压过压检测电路

PXI8091/PXI8092/PXIe8092 所有的输入通道共享一个 COM 端。共模电压是指任意通道之间或通 道与 COM 端之间的电压,最大为±10V;如果共模电压超出范围,则任意通道上采集的数据准确性将 会受到影响。

共模电压过压检测电路可以监控每个通道的共模电压状态,若超限,上位机程序会返回错误通道 号,及时反馈给用户端。

#### 注意事项:

 $\sqrt{24}$ 

一个通道接入热电偶,但不在采集任务中,也要确保此通道不会超过共模电压范围。

> 一个浮动热电偶, 或未连接的通道, 不会超过共模电压范围。

<span id="page-24-1"></span>4.9 触发类型

#### <span id="page-24-2"></span>4.9.1 触发功能框图

PXI8091/PXI8092/PXIe8092 支持软件触发、PXI Trigger 触发。各种触发方式可通过软件配置。

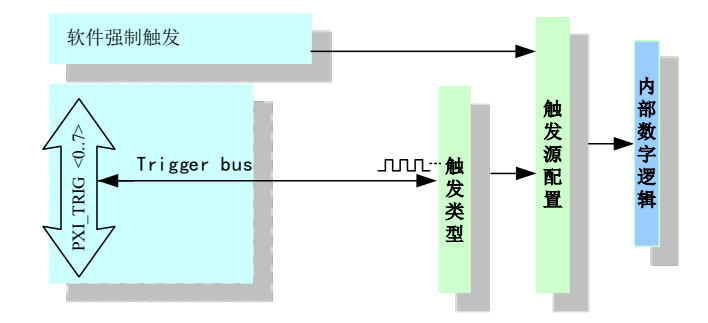

图 4-9-1 AI 触发功能框图

当用户使能通道模拟触发、数字触发、软件触发时,各触发信号满足触发条件即可生效,各触 发为或的关系。

#### <span id="page-25-0"></span>4.9.2 软件强制触发

软件强制触发等同于外部数字触发和模拟触发。它的主要作用在于当启动任务后无法及时等到外 部触发,用户随时可以发出软件触发以强制设备立即正常采样一次。也或者用户无须外部触发情况下 时就要完成采样任务时,可以选择执行软件强制触发(AI\_SendSoftTrig())动作。如图 4-9-2 所示。

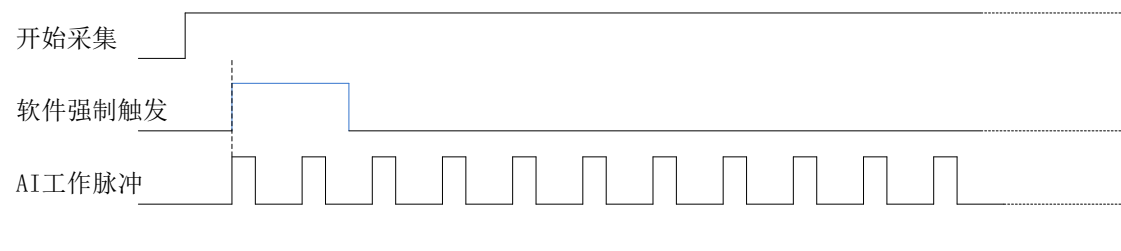

图4-9-2 AI软件强制触发

#### <span id="page-25-1"></span>4.9.3 PXI Trigger 触发

PXI Trigger 触发主要用于实现多卡同步采集,具体使用[见多卡同步采集。](#page-26-0)

 $\bigotimes^{\!\! \circ}\hspace{-1mm} \textit{ART} \ \textit{Technology}$ 

ш

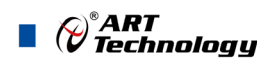

# <span id="page-26-0"></span>4.10 多卡同步的实现方法

PXI8091/PXI8092/PXIe8092 使用背板的 PXI CLK10M 时钟作为板卡的参考时钟,配合使用 PXI TRIG <0..7>触发总线的设置,不需要外接线缆即可实现多卡同步采集;推荐两种配置方法来实 现多卡同步,下述将分别介绍。

PXIe8092 亦可采用 PXIe 机箱背板的 PXIe CLK100M 时钟作为板卡的参考时钟,操作方法相同, 故不再累述。

方法一:主从卡级联触发控制多卡同步。

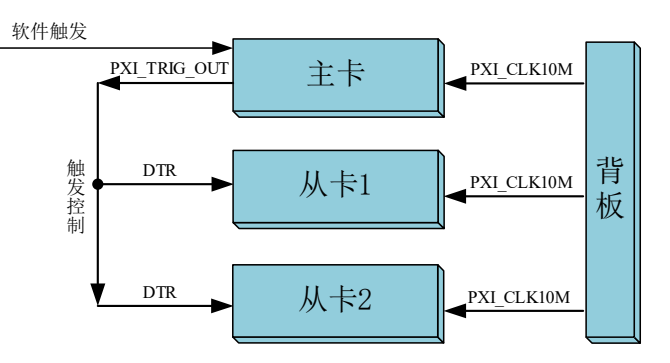

图 4-10-1 主从卡级联触发同步

主从卡级联触发同步方法参数配置:

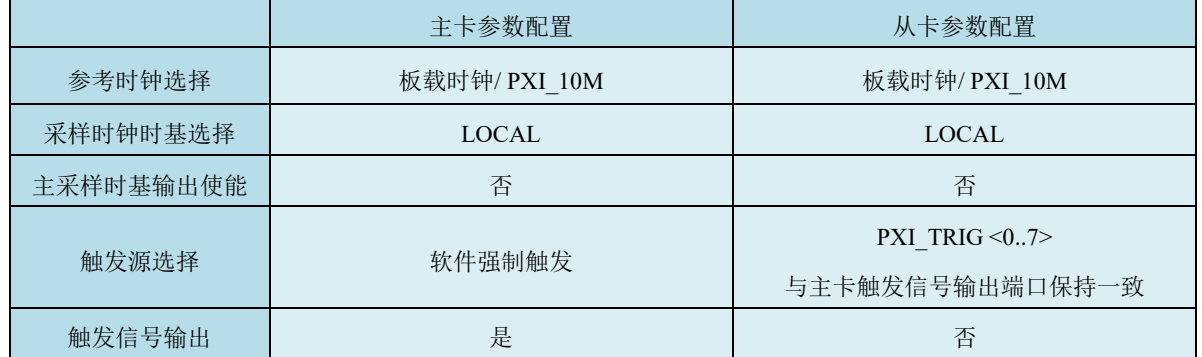

方法二: 主从卡级联时钟控制多卡同步。

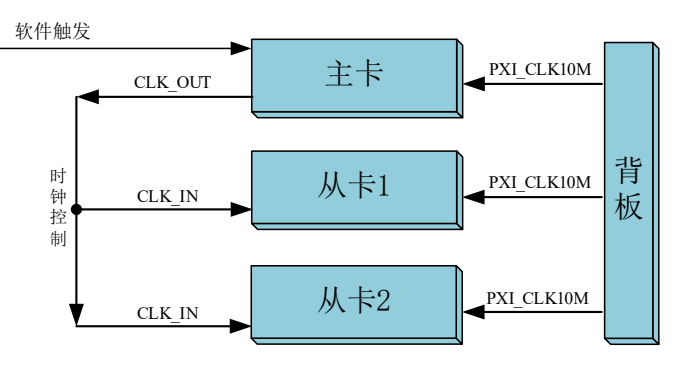

图 4-10-1 主从卡级联时钟同步

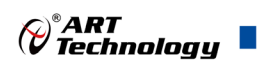

 $\sim$   $\sim$ 

## 主从卡级联时钟同步方法参数配置:

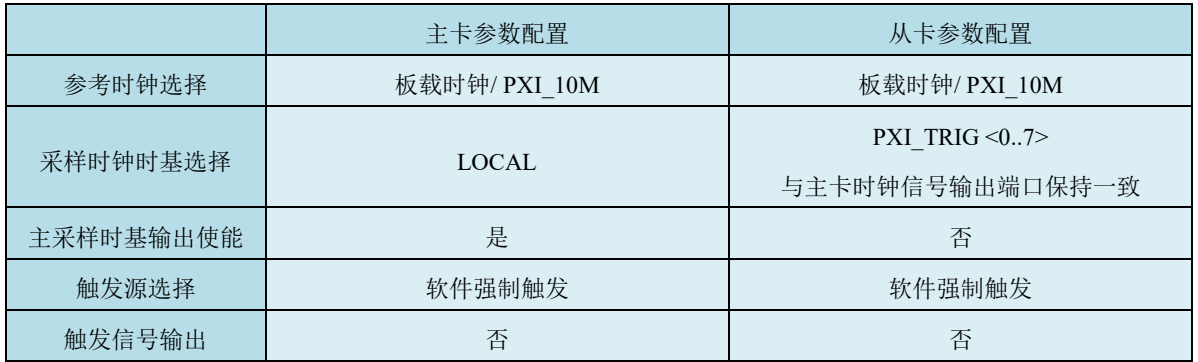

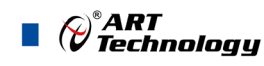

# <span id="page-28-0"></span>■ 5 数字量输入输出

PXI8091 板卡包含 8 路隔离数字量输入端、16 路隔离数字量输出端;所有数字输入输出接口均具 备电路保护功能,以避免设备在过压、静电释放的情况下遭到损坏。

# <span id="page-28-1"></span>5.1 DI 输入原理及接线方法

本卡的光耦为共阳极,阴极连接数字量输入的正端,EGND 连接信号的负端,使用高速光耦芯片 PS2801, 每通道可接入干接点或者 0~24VDC 信号。外部电路不存在电压时, 使用干接点方式, 如图 5-1-1。当为有源信号时,将信号接入数字输入通道,如图 5-1-2。

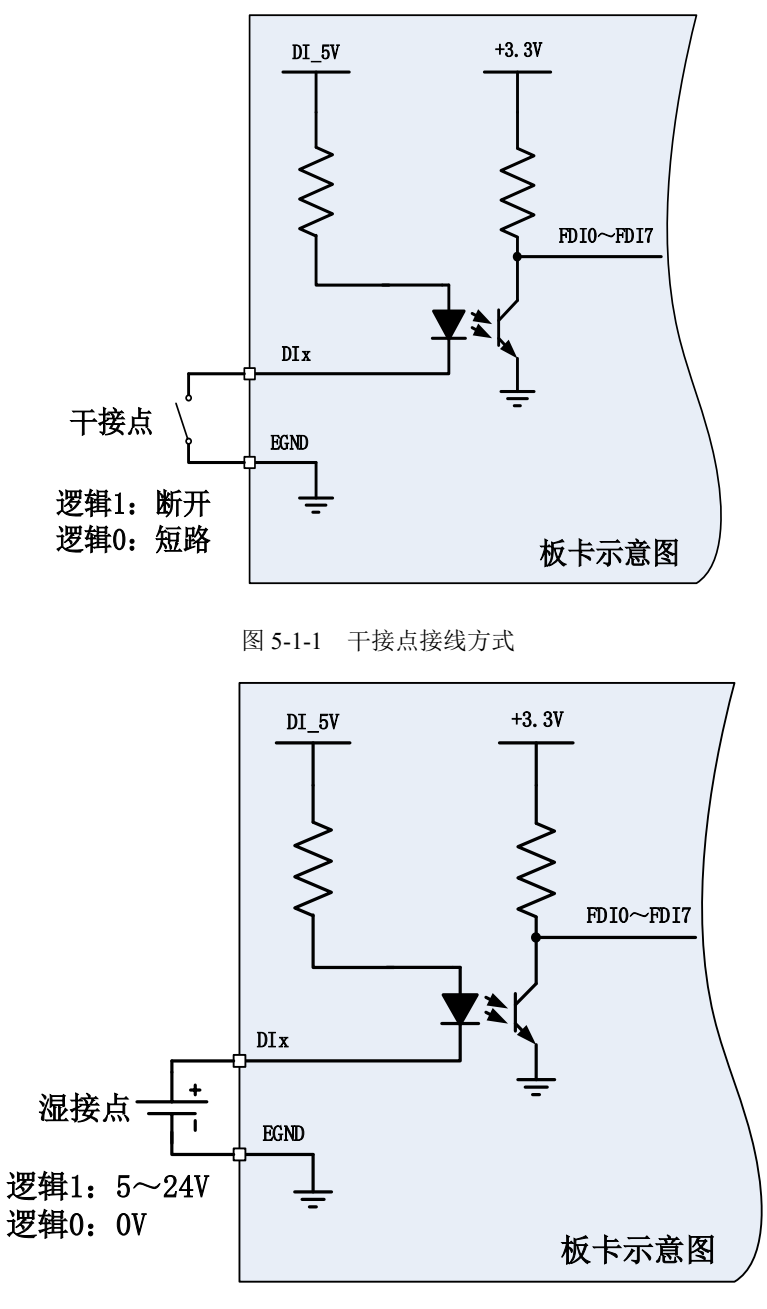

图 5-1-2 湿接点接线方式

# <span id="page-29-0"></span>5.2 DO 输出原理及接线方法

本卡的 DO 由光耦驱动达林顿输出器件,每个通道配备了一个达林顿晶体管,并且都配置有抑制 二极管,EVCC 是用户提供的供电电源。图 5-2-1 说明达林顿输出的接线方式。

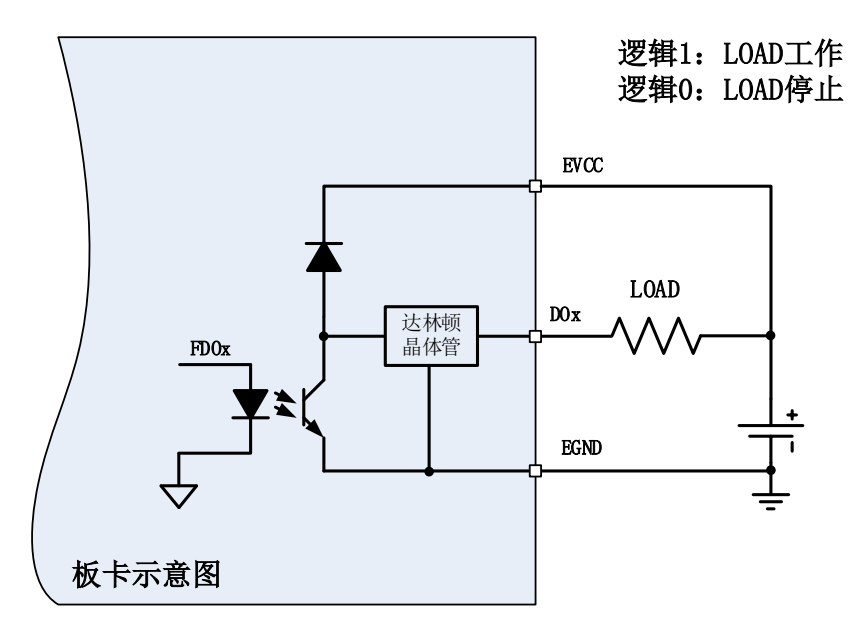

图 5-2-1 达林顿输出接线方法

其中 LOAD 是负载电阻, 如果需要提供电流驱动的负载, 则使用负载代替 LOAD, 本卡可以提 供每 8 路共 500mA 的电流。

 $\bigotimes^{\!\! \circ}\hspace{-1mm} \textit{ART} \hspace{-1mm}$  Technology  $\blacksquare$ 

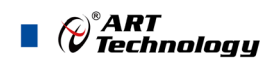

<span id="page-30-0"></span>■ 6 产品保修

<span id="page-30-1"></span>6.1 保修

产品自出厂之日起,两年内用户凡遵守运输、贮存和使用规则,而质量低于产品标准者公司免费 修理。

## <span id="page-30-2"></span>6.2 技术支持与服务

如果用户认为产品出现故障,请遵循以下步骤:

- 1)、描述问题现象。
- 2)、收集所遇问题的信息。

如: 硬件版本号、软件安装包版本号、用户手册版本号、物理连接、软件界面设置、操作 系统、电脑屏幕上不正常信息、其他信息等。

硬件版本号:板卡上的版本号,如 D228910-00。

 软件安装包版本号:安装软件时出现的版本号或在"开始"菜单 → 所有程序 → 阿尔泰测 控演示系统 → ACTS6001 中查询。

用户手册版本号: 在用户手册中关于本手册中查找, 如 V6.01.00

3)、打电话给供货商,描述故障问题。

4)、如果用户的产品被诊断为发生故障,本公司会尽快解决。

#### <span id="page-30-3"></span>6.3 返修注意事项

在公司售出的产品包装中,用户将会找到该产品和这本说明书,同时还有产品质保卡。产品质保 卡请用户务必妥善保存,当该产品出现问题需要维修时,请用户将产品质保卡、用户问题描述单同产 品一起寄回本公司。

#### <span id="page-31-0"></span>附录 A: 各种标识、概念的命名约定 O

AI0、AI1……AIn 表示模拟量输入通道引脚(Analog Input), n 为模拟量输入通道编号(Number).

AO0、AO1……AOn 表示模拟量输出通道引脚(Analog Output), n 为模拟量输出通道编号 (Number).

CTR0、CTR1……CTRn 表示计数器通道引脚(Analog Output), n 为计数器输入通道编号(Number). DI0、DI1……DIn 表示数字量 I/O 输入引脚(Digital Input), n 为数字量输入通道编号(Number).

DO0、DO1……DOn 表示数字量 I/O 输出引脚(Digital Output), n 为数字量输出通道编号(Number). ATR 模拟量触发源信号(Analog Trigger).

DTR 数字量触发源信号(Digital Trigger).

AIParam 指的是AI初始化函数中的AIParam参数,它的实际类型为结构体PXIe5630 AI PARAM. CN1、CN2……CNn 表示设备外部引线连接器(Connector),如 37 芯 D 型头等, n 为连接器序号 (Number).

JP1、JP2……JPn 表示跨接套或跳线器(Jumper), n 为跳线器序号(Number).

阿尔泰科技

服务热线: 400-860-3335 网址: www.art-control.com